Государственное бюджетное профессиональное образовательное учреждение «Кунгурский колледж агротехнологий и управления»

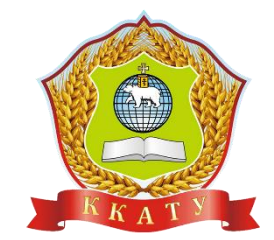

# **КОМПЛЕКТ КОНТРОЛЬНО-ОЦЕНОЧНЫХ СРЕДСТВ по учебной дисциплине**

# **ЕН.01 ИНФОРМАТИКА И ИНФОРМАЦИОННЫЕ ТЕХНОЛОГИИ В ПРОФЕССИОНАЛЬНОЙ ДЕЯТЕЛЬНОСТИ**

по специальности 40.02.02 Правоохранительная деятельность

базовой подготовки

2023 г.

Рассмотрено и одобрено на заседании методической комиссии социльноюридических дисциплин Протокол № 1 от 30.08.2023 г. Председатель МК

HV. С.В. Каргапольцева

**УТВЕРЖДАЮ** Заместитель директора P С.В. Зыкин

Организация-разработчик: государственное бюджетное профессиональное образовательное учреждение «Кунгурский колледж агротехнологий и управления»

Составитель:

Файзуллина Эльнара Рашитовна, преподаватель Ф.И.О., должность

# **Содержание**

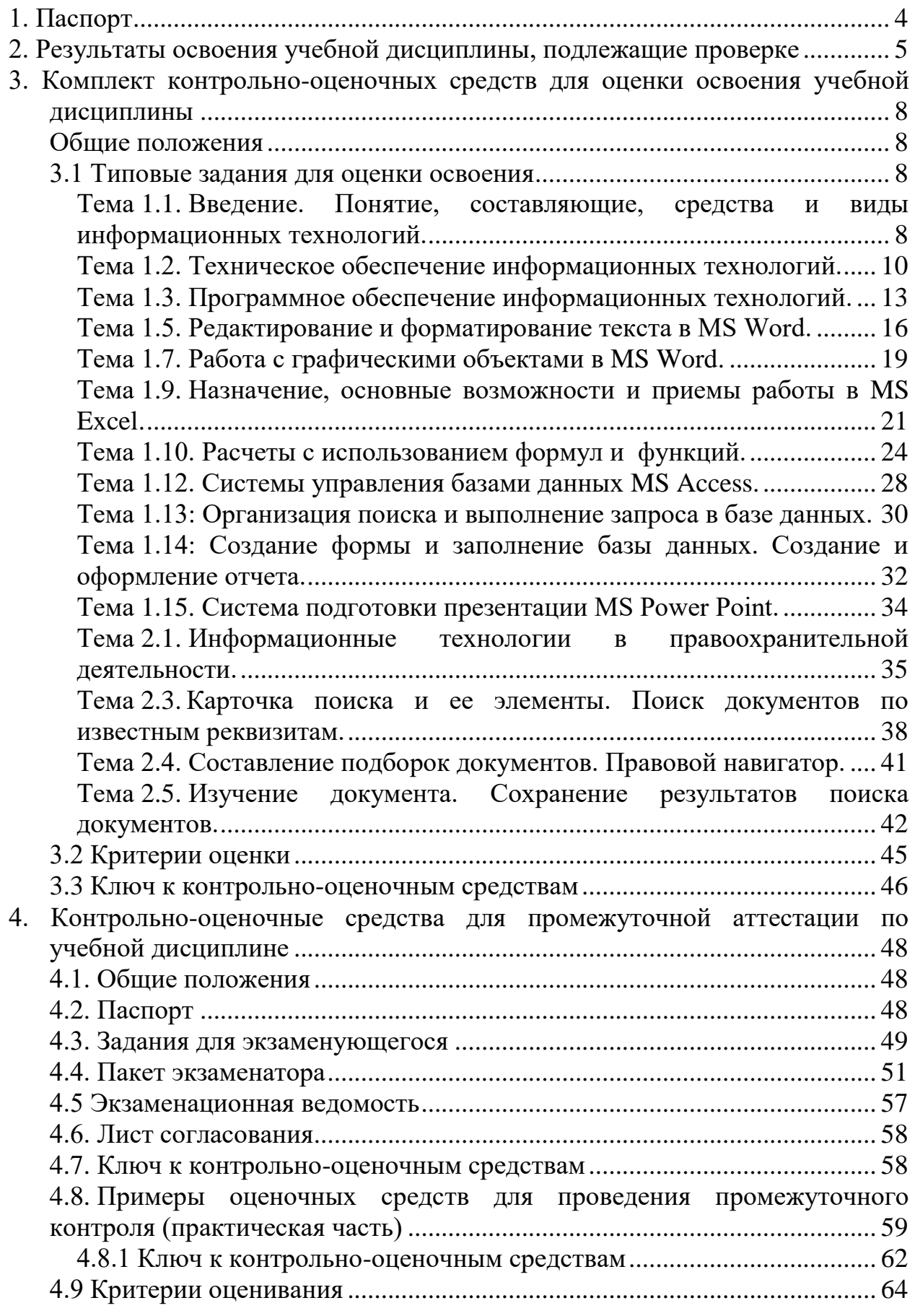

# <span id="page-3-0"></span>**1. Паспорт**

1.1. Комплект контрольно-оценочных средств (КОС) предназначен для контроля и оценки образовательных достижений обучающихся, освоивших программу учебной дисциплины Информатика и информационные технологии в профессиональной деятельности (ЕН.01. Математический и общий естественно-научный цикл).

КОС включают контрольные материалы для проведения текущего контроля и промежуточной аттестации в форме экзамена.

## 1.2. КОС разработан на основании положений:

- 1) основной профессиональной образовательной программы по специальности 40.02.02 Правоохранительная деятельность.
- 2) рабочей программы учебной дисциплины «Информатика и информационные технологии в профессиональной деятельности».
- 1.3. Комплект контрольно-оценочных средств вводится в действие с «01» сентября 2023 г.

# <span id="page-4-0"></span>2. Результаты освоения учебной дисциплины, подлежащие проверке

# 2.1 Знания и умения, подлежащие проверке

В результате аттестации по учебной дисциплине осуществляется комплексная проверка следующих умений и знаний, а также динамика формирования элементов общих и профессиональных компетенций:

Таблица 1

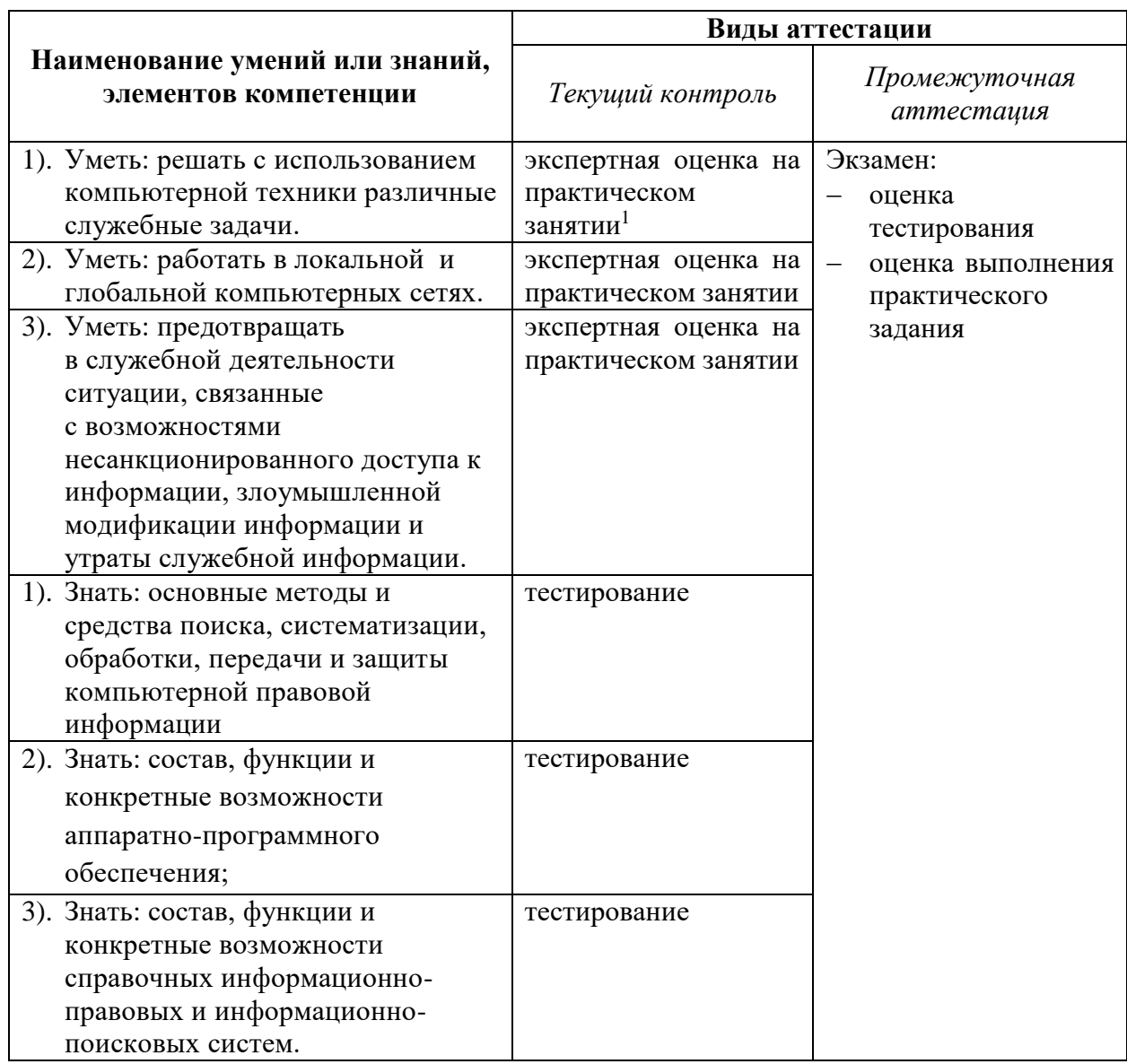

<sup>1</sup> задания для обучающихся, выполняемые в рамках проведения практических занятий в КОСах не представлены, входят в состав «Методических рекомендаций для выполнения практических занятий»

# 2.2 Формы текущего контроля и промежуточной аттестации по учебной дисциплине

Таблица 2

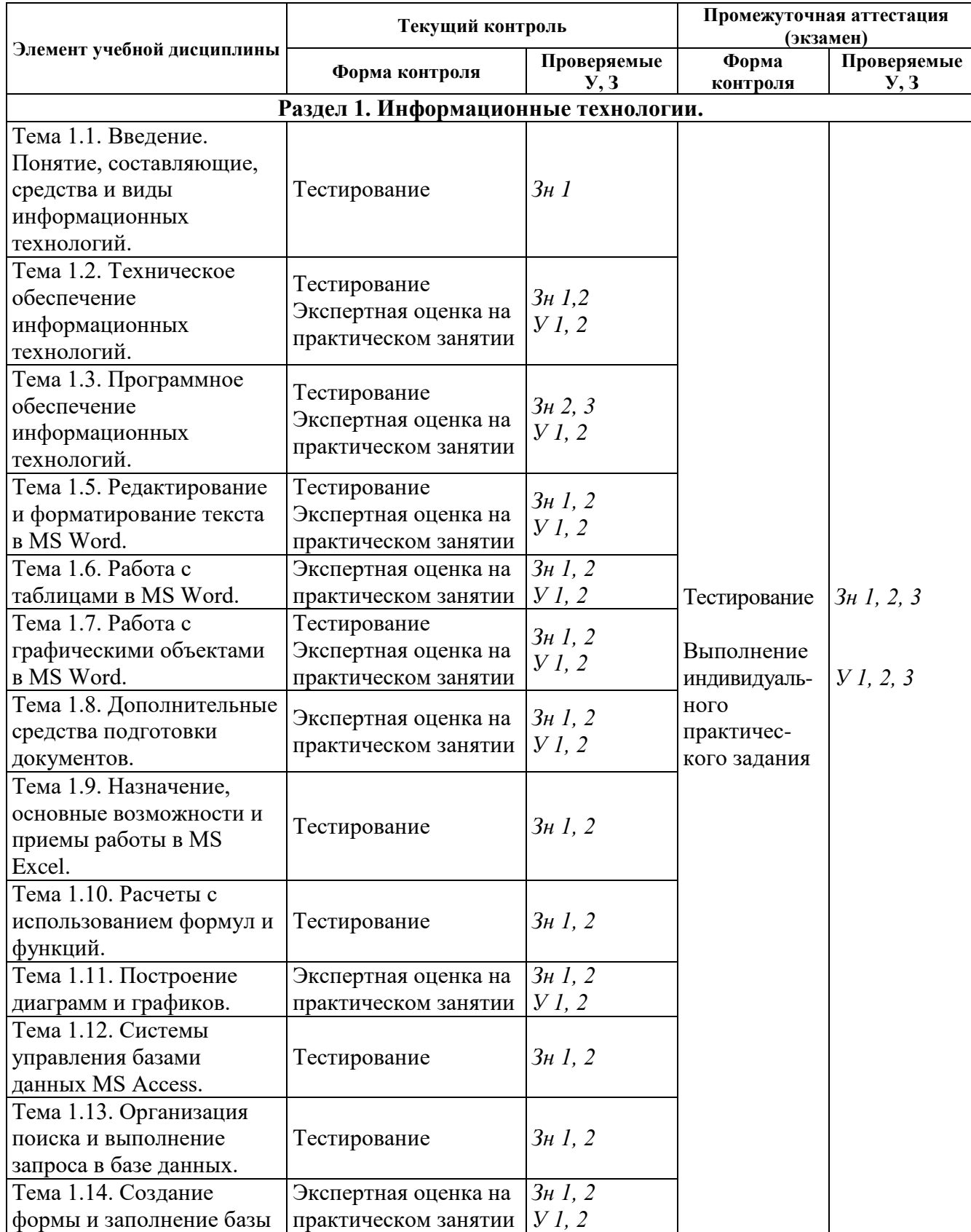

Контроль и оценка освоения учебной дисциплины по темам (разделам)

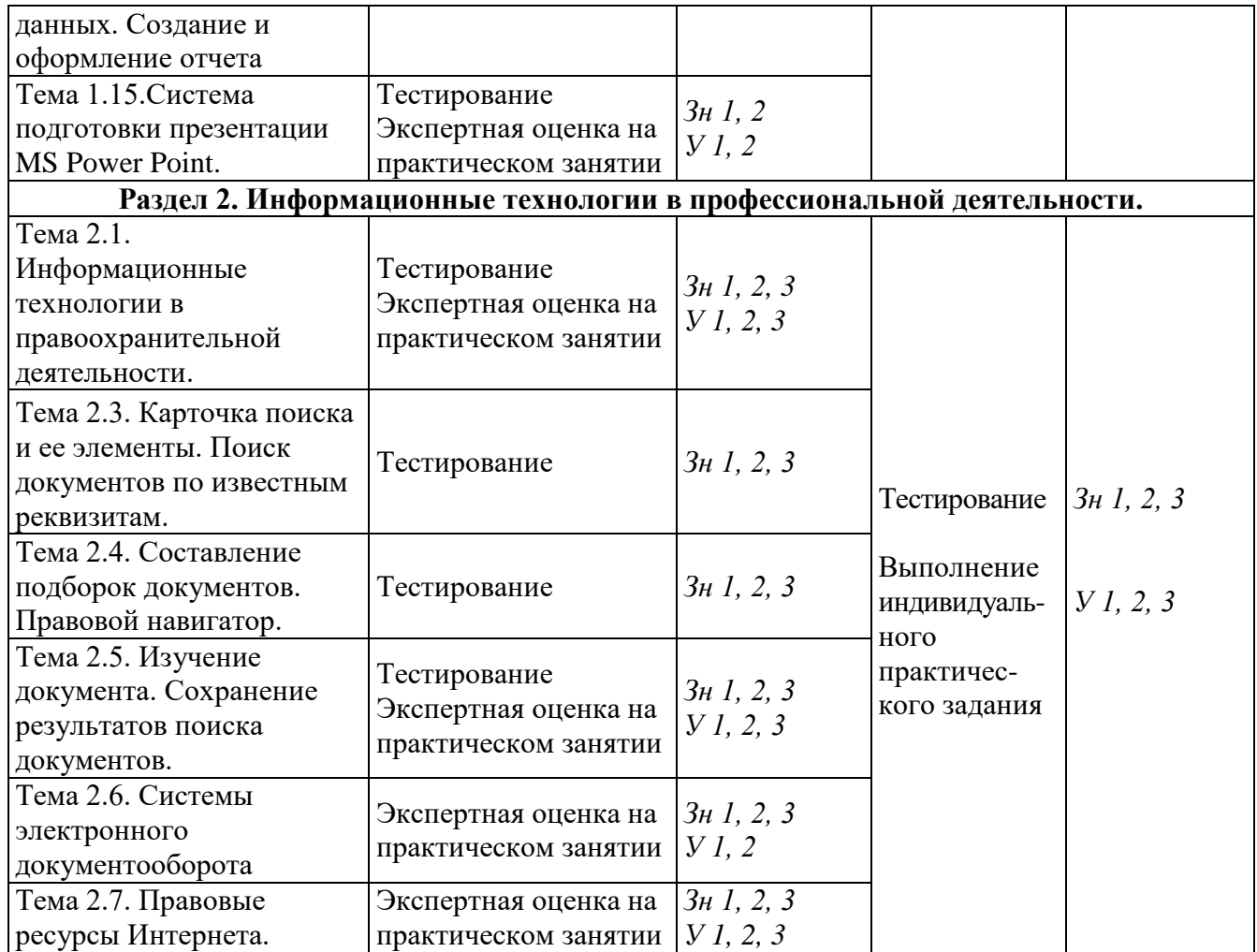

## <span id="page-7-0"></span>3. Комплект контрольно-оценочных средств для оценки освоения учебной лиспиплины

#### <span id="page-7-1"></span>Обшие положения

Основной целью оценки курса учебной дисциплины «Информатика  $\overline{M}$ информационные технологии  $\overline{R}$ профессиональной деятельности» (ЕН.01. Математического и общего естественно-научного цикла) является оценка освоения умений и усвоения знаний.

Оценка осуществляется с использованием следующих форм и методов контроля:

- оценка выполнения тестовых заданий, практических занятий в ходе текущего контроля;
- оценка тестирования и выполнения инливилуального практического залания в холе проведения промежуточной аттестации в форме экзамена.

#### <span id="page-7-2"></span>3.1 Типовые задания для оценки освоения

<span id="page-7-3"></span>Тема 1.1. Введение. Понятие, составляющие, средства и виды информационных технологий.

Форма контроля: пестирование (программированное)

#### Условия выполнения задания:

Место выполнения задания: компьютерный класс

Максимальное время выполнения задания: 15 мин.

Текст залания: задания контрольной работы

Программа тестирования работает в свободном режиме, где тестируемый может отвечать на вопросы в любой последовательности, переходить (возвращаться) к любому вопросу самостоятельно. Все вопросы теста и варианты ответов выводятся в случайном порядке. В тесте предусмотрены следующие типы заданий: одиночный выбор, множественный выбор.

В тесте 15 вопросов. За каждый правильный ответ начисляется 1 балл.

#### Задание 1

Какие термины не используются в определении информационной технологии? Выберите несколько из 6 вариантов ответа:

- 1) методы
- 2) производственные процессы

3) снижение энергоемкости

- 4) программно-технические средства
- 5) технологический процесс
	- 6) материальные ресурсы

#### Залание 2

Цель информационной технологии - это...

Выберите один из 4 вариантов ответа:

- 1) выбор управляющих воздействий на процессы управления предприятием
- 2) управление периферийными устройствами вычислительной системы
- 3) обеспечение сохранности конфиденциальной информации
- 4) снижение трудоемкости процессов использования информационных ресурсов и повышение их надежности и оперативности

#### Задание 3

- 4) Создание отчетов
- 5) База моделей

2) Обработка данных 3) База данных

1) Сбор данных

Залание 10

- 
- Выберите один из 5 вариантов ответа:
- 
- 
- 
- 2) документы
- 

5) внутренние источники

Выберите один из 5 вариантов ответа:

- 
- 
- 
- 
- 
- 3) внешние источники
- 
- 4) база моделей
- 
- 
- 
- 
- 
- 
- 
- 
- 1) информационные системы операционного уровня
- Задание 9 Источниками данных в ИТ принятия решений не являются:

1) базы данных 2) базы моделей

- Задание 8 Отличительной особенностью экспертных систем является использование: Выберите один из 4 вариантов ответа:
- 2) интегрированный пакет

1) видеоконференция

- -
	-
	- 3) факсимильная связь
	- 4) электронная почта
- 
- 
- Комплекс взаимодействующих программных продуктов, имеющих общий интерфейс пользователя, позволяющий применять одни и те же приемы работы - это:

3) Управление персоналом

- 4) Автоматизация функций управления 5) Поддержка приятия решений
- 

Задание 6

Какие ИТ существовали в условиях централизованной обработки данных, до массового

- 
- использования компьютеров?

Выберите один из 4 вариантов ответа:

Выберите один из 4 вариантов ответа:

- 
- 1) Традиционные
- 2) Новые ИТ

Залание 7

- 3) Локальные
- 
- 

Что не является основным компонентом ИТ обработки данных?

4) Пакетные

3) важную 4) социальную

Упорядоченная последовательность взаимосвязанных действий, выполняемых с момента возникновения информации до получения заданных результатов, называют...

Выберите один из 4 вариантов ответа:

- 1) информационным ресурсом
- 2) информационными технологиями
- 3) технологическим процессом обработки информации
- 4) обеспечивающей информационной технологией

# Задание 4

Какую роль играет информационная технология?

Выберите один из 4 вариантов ответа:

- 1) экономическую
- 2) стратегическую

# Задание 5

Какая из ИТ не является информационной технологией по степени охвата задач управления?

Выберите один из 6 вариантов ответа:

- 1) Электронная обработка данных
- 2) Экспертная поддержка
- 
- 
- 6) Электронный офис

3) базы знаний

4) человека

## Задание 11

Назначение ИТ управления:

Выберите один из 4 вариантов ответа:

- 1) решение хорошо структурированных задач, на основании входных данных с помощью алгоритмов их обработки
- 2) поддержка коммуникационных процессов внутри организации и с внешней средой на базе компьютерных сетей и других современных средств передачи и работы с информацией
- 3) удовлетворение информационных потребностей всех сотрудников предприятия, имеющих дело с решением плохо структурированных задач
- 4) предоставление консультации экспертов по любым проблемам, о которых в системе накоплены знания

## Залание 12

Делопроизводство, управление, контроль управления, создание отчетов, поиск, ввод и обновление информации, составление расписаний...- это задачи:

Выберите один из 6 вариантов ответа:

- 1) ИТ обработки данных
- 2) ИТ управления
- 3) ИТ автоматизации офиса

# Залание 13

Электронный офис - это:

Выберите один из 4 вариантов ответа:

1) программно-аппаратный комплекс

2) учебник

- 4) ИТ поддержки принятия решений
- 5) ИТ экспертных систем
- 6) это не задачи
- 3) система автоматизации документооборота
- 4) MS Office

# Задание 14

В технологии автоматизации офиса компонентам офисной технологии не относится: Выберите один из 4 вариантов ответа:

1) текстовый процессор

3) аудиоконференции

2) электронный календарь

4) телеконференции

# Задание 15

Отличительной (главной) особенностью ИТ поддержки принятия решений является: Выберите один из 4 вариантов ответа:

- 1) ориентация на решение плохо структурированных задач
- 2) одним из компонентов является база данных
- 3) наличие информации из внешней среды
- <span id="page-9-0"></span>4) постепенное приближение к решению (итерационный процесс)

Тема 1.2. Техническое обеспечение информационных технологий.

Форма контроля: \_\_\_\_\_\_\_\_\_\_\_\_\_ тестирование (программированное)

#### Условия выполнения залания:

Место выполнения задания: компьютерный класс

Максимальное время выполнения задания: 15 мин.

#### Текст залания: задания контрольной работы

Программа тестирования работает в свободном режиме, где тестируемый может отвечать на вопросы в любой последовательности, переходить (возвращаться) к любому вопросу самостоятельно. Все вопросы теста и варианты ответов выводятся в случайном

порядке. В тесте предусмотрены следующие типы заданий: одиночный выбор, множественный выбор, установление последовательности, установление соответствия.

В тесте 15 вопросов. За каждый правильный ответ начисляется 1 балл.

#### Задание 1

К устройствам ввода не относится Выберите один из 4 вариантов ответа: 1) клавиатура

2) тачпад

## Задание 2

К внутренней памяти относится... ответа:

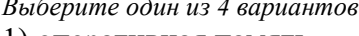

1) оперативная память

2) дискета

3) жесткий диск

3) плоттер

 $4)$  мышь

4) оптический диск

# Задание 3

Оперативная память отличается от внешней памяти тем, что данные и программы ... Выберите один из 4 вариантов ответа:

1) хранятся долго

2) не удаляются

- 3) хранятся временно
- 4) записываются при изготовлении

# Задание 4

Укажите соответствие для всех 4 вариантов ответа:

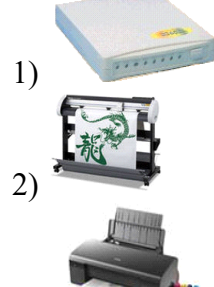

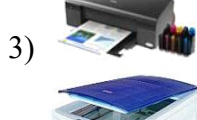

 $4)$  Umax Astra 2166

Плоттер

- Принтер
- Модем
- Сканер

# Задание 5

Для многократной записи используют диски: Выберите один из 3 вариантов ответа:

 $1)$  CD-R

 $2)$  CD-ROM

 $3)$  CD-RW

# Задание 6

Как связаны быстродействие процессора и быстродействие ПК? Выберите один из 4 вариантов ответа:

- 1) чем ниже тактовая частота процессора, тем быстрее работает компьютер
- 2) нет никакой связи
- 3) связь не оказывает никакого влияния на быстродействие ПК
- 4) чем выше тактовая частота процессора, тем быстрее работает компьютер

# Залание 7

# Устройство обработки информации

*Выберите один из 5 вариантов ответа:*

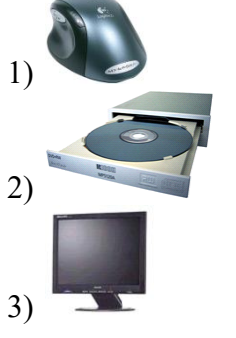

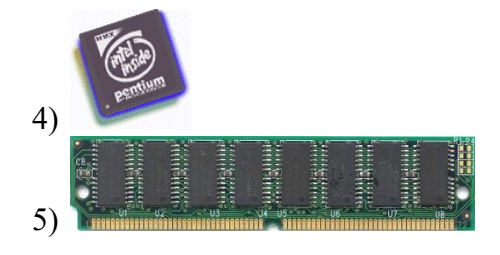

# **Задание 8**

Основными техническими устройствами аппаратного обеспечения компьютера являются...

4) Принтер

*Выберите несколько из 5 вариантов ответа:*

- 1) Модем 3) Монитор
- 2) Мышь

5) Джойстик

# **Задание 9**

Укажите соответствие для всех 4 вариантов ответа:

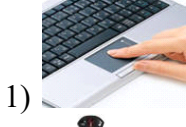

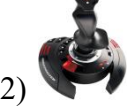

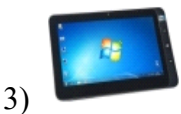

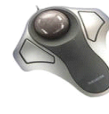

- \_\_ графический планшет
- \_\_ джойстик
- \_\_ трекболл

4)

тачпад

#### **Задание 10**

Устройство обработки информации: *Выберите один из 3 вариантов ответа:* 1) модем 2) процессор 3) винчестер

# **Задание 11**

В состав системного блока входят:

*Выберите один из 3 вариантов ответа:*

- 1) блок питания, модем, системная плата, вентилятор, джойстик
- 2) системная плата, устройство для чтения дискет, плоттер, вентилятор
- 3) блок питания, вентилятор, системная плата, винчестер, лазерный дисковод

# **Задание 12**

Установите соответствие:

*Укажите соответствие для всех 2 вариантов ответа:*

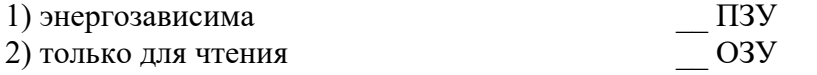

# Задание 13

500 Гбайт - это единица измерения емкости Выберите один из 5 вариантов ответа:

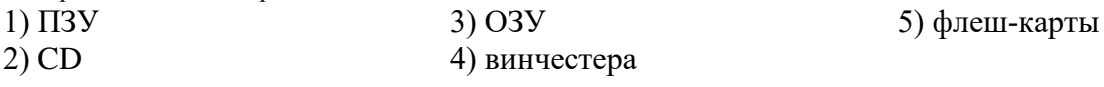

#### Задание 14

Чем принтер отличается от плоттера?

Выберите один из 5 вариантов ответа:

1) принтер предназначен для вывода информации, а плоттер - для ввода

2) принтер предназначен для вывода только текстовой информации, а плоттер - только графической

3) принтер предназначен для вывода только графической информации, а плоттер - только текстовой

4) принтер - это устройство для вывода текстовой и графической информации, а плоттер для вычерчивания схем, карт, рисунков, чертежей

5) принтер предназначен для ввода информации, а плоттер - для вывода

#### Задание 15

Высокое типографское качество печати, высокая скорость печати, бесшумная печать - это лостоинства:

Выберите один из 3 вариантов ответа:

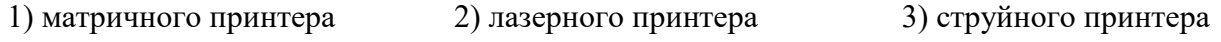

<span id="page-12-0"></span>Тема 1.3. Программное обеспечение информационных технологий.

Форма контроля: \_\_\_\_\_\_\_\_\_ тестирование (программированное)\_

#### Условия выполнения задания:

Место выполнения задания: компьютерный класс Максимальное время выполнения задания: 20 мин.

Текст задания: задания контрольной работы

Программа тестирования работает в свободном режиме, где тестируемый может отвечать на вопросы в любой последовательности, переходить (возвращаться) к любому вопросу самостоятельно. Все вопросы теста и варианты ответов выводятся в случайном порядке. В тесте предусмотрены следующие типы заданий: одиночный выбор, множественный выбор, установление последовательности, установление соответствия.

В тесте 20 вопросов. За каждый правильный ответ начисляется 1 балл.

#### Задание 1

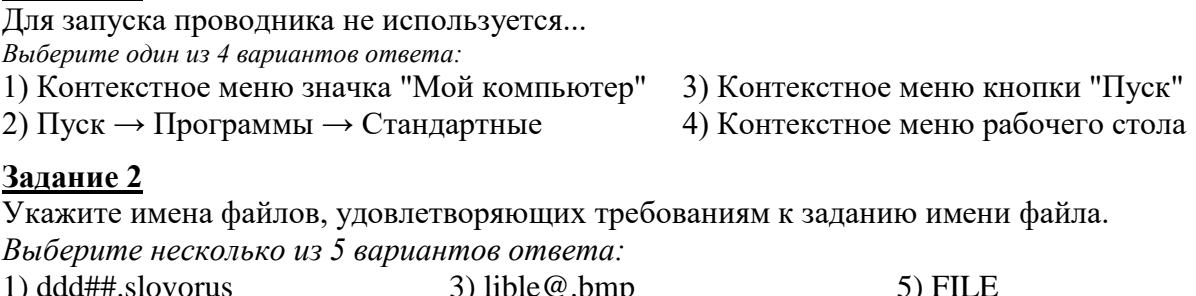

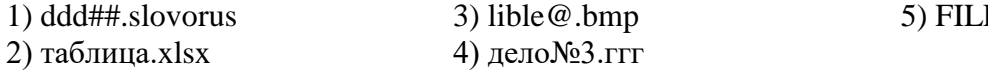

#### Залание 3

Для переименования файлов используется

*Выберите несколько из 4 вариантов ответа:*

- 1) Контекстное меню рабочего поля окна → Переименовать
- 2) Контекстное меню объекта  $\rightarrow$  Переименовать
- 3) Правка  $\rightarrow$  Переименовать
- 4) Файл → Переименовать

#### **Задание 4**

Укажите имя файла, не удовлетворяющее требованиям к заданию имени файла. *Выберите один из 5 вариантов ответа:*

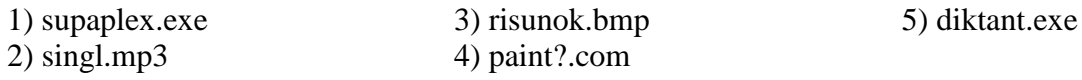

#### **Задание 5**

Укажите программы, относящиеся к системному программному обеспечению. *Выберите несколько из 5 вариантов ответа:*

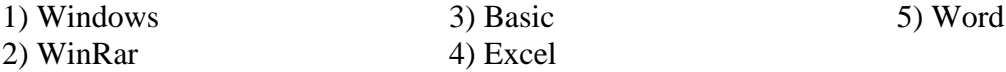

## **Задание 6**

Какая из клавиш не используется при выделении файлов и каталогов? *Выберите один из 4 вариантов ответа:*

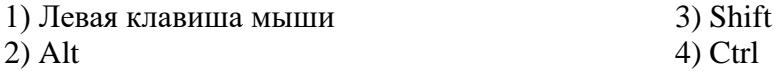

## **Задание 7**

Установите соответствие

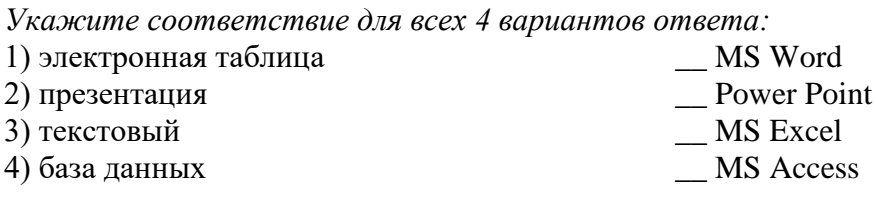

#### **Задание 8**

Для архивирования файлов используется

*Выберите несколько из 4 вариантов ответа:*

1) Правка → Добавить в архив

2) Контекстное меню объекта → Добавить в архив

- 3) Файл → Добавить в архив
- 4) Контекстное меню рабочего поля окна  $\rightarrow$  Добавить в архив

#### **Задание 9**

Прикладное программное обеспечение предназначено для...

*Выберите один из 5 вариантов ответа:*

1) организации взаимодействия устройств компьютера

2) проверки готовности аппаратных устройств к работе

3) решения конкретных задач в конкретной предметной области

4) антивирусной защиты

5) создания новых программ для компьютера

#### **Задание 10**

Для того, чтобы просмотреть содержимое папки в Проводнике необходимо *Выберите один из 4 вариантов ответа:*

1) выделить ее имя в правой части

Папки 2) нажать кнопку <sup>и</sup>

- 3) закрыть Проводник
- 4) выделить ее имя в дереве каталогов

#### **Задание 11**

Архивный файл отличается от исходного тем, что: *Выберите один из 3 вариантов ответа:*

- 1) доступ к нему занимает меньше времени
- 2) он занимает меньше места
- 3) он в большей степени удобен для редактирования

#### **Задание 12**

Укажите путь к файлу аа.bas, если он находится в подкаталоге АРФА подкаталога НОТЫ корневого каталога диска А

*Выберите один из 5 вариантов ответа:*

- 1) А:\НОТЫ\АРФА\аа.bas
- 2) А:/НОТЫ/АРФА/аа.bas
- 3) А:\АРФА\НОТЫ\аа.bas

# **Задание 13**

Скопировать в буфер обмена нельзя с помощью *Выберите один из 4 вариантов ответа:* 1) Контекстное меню  $2)$ 3) Правка  $\vec{4)}$  Файл

## **Задание 14**

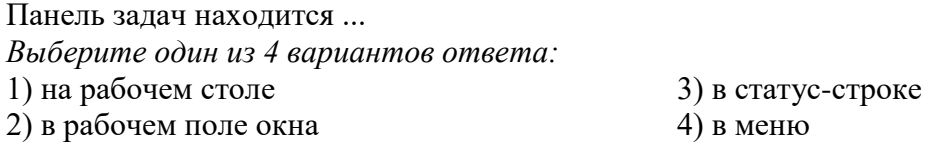

# **Задание 15**

Панель задач находится ... *Выберите один из 4 вариантов ответа:* 1) в статус-строке 2) в рабочем поле окна

3) в меню 4) на рабочем столе

4) А:\НОТЫ\аа.bas

5) А:\АРФА\НОТЫ\аа.bas

# **Задание 16**

Что означает запись F:\TEMA\text.txt *Выберите один из 5 вариантов ответа:*

1) каталог text.txt находится в файле ТЕМА подкорневого каталога F

- 2) файл text.txt находится в подкаталоге ТЕМА корневого каталога диска F
- 3) файл text.txt находится в каталоге ТЕМА
- 4) файл text.txt находится в каталоге ТЕМА корневого диска F
- 5) файл text.txt находится в корневом каталоге диска F

# **Задание 17**

Для сортировки значков по расширению не используется

*Выберите один из 4 вариантов ответа:*

- 1) Контекстное меню выделенных объектов
- $2)$  Вид
- $3)$   $\overline{III}$
- 4) Контекстное меню рабочего поля окна

#### **Задание 18**

Восстановление файлов из архива в том виде, который они имели до загрузки в архив, называется:

Выберите один из 3 вариантов ответа: 1) перемещением

2) разархивацией

3) архивацией

## Задание 19

Укажите соответствие для всех 5 вариантов ответа:

- $1)$  CJPG
- $2)$  C:
- $3)$  C.jpg
- $4)$  C\JPG
- 5) C: $\langle$
- ДИСК
- корневой каталог
- файл
- недопустимый набор символов
- каталог

# Задание 20

Для упорядочения окон используется

Выберите один из 4 вариантов ответа:

- 1) Контекстное меню рабочего поля окна
- 2) Контекстное меню панели задач
- 3) Контекстное меню рабочего стола
	- Вид Избранное Сервис

 $(4)$  Упорядочить значки  $\longrightarrow$ 

#### <span id="page-15-0"></span>Тема 1.5. Редактирование и форматирование текста в MS Word.

Форма контроля: \_\_\_\_\_\_\_\_\_\_\_\_ тестирование (программированное)\_

#### Условия выполнения задания:

Место выполнения задания: компьютерный класс Максимальное время выполнения задания: 15 мин.

Текст задания: задания контрольной работы

Программа тестирования работает в свободном режиме, где тестируемый может отвечать на вопросы в любой последовательности, переходить (возвращаться) к любому вопросу самостоятельно. Все вопросы теста и варианты ответов выводятся в случайном порядке. В тесте предусмотрены следующие типы заданий: одиночный выбор, множественный выбор, установление соответствия.

В тесте 10 вопросов. За каждый правильный ответ начисляется 1 балл.

#### Задание #1

Привести в соответствие кнопки с их назначением.

Укажите соответствие для всех 5 вариантов ответа:

- 1) По ширине страницы
- 2) Отображение документа в масштабе 1:1
- 3) Установление произвольного масштаба
- 4) Две страницы
- 5) Одна страница
- 圓

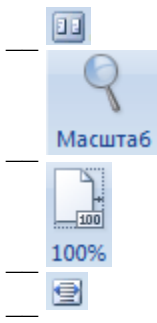

## Задание #2

Файл, созданный в программе MS Word 2007 имеет расширение: Выберите один из 5 вариантов ответа:  $1)$ .doch  $2)$ .txt  $3)$ .docx  $4)$ .doc  $5)$ .txtx

## Задание #3

Чтобы удалить символ, находящийся слева от курсора, необходимо нажать клавишу: Выберите один из 4 вариантов ответа: 1) Delete 3) Enter  $2)$  Esc 4) Backspace

# Задание #4

Редактирование текста представляет собой:

Выберите один из 4 вариантов ответа:

1) процесс внесения изменений в имеющийся текст

2) процедуру считывания с внешнего запоминающего устройства ранее созданного текста

3) процедуру сохранения текста на диске в виде текстового файла

4) процесс передачи текстовой информации по компьютерной сети

# Задание #5

Чтобы удалить символ, находящийся справа от курсора, необходимо нажать клавишу: Выберите один из 4 вариантов ответа:

1) Enter  $2)$  Esc 3) Delete 4) Backspace

# Задание #6

Привести в соответствие кнопки с их назначением.

Укажите соответствие для всех 8 вариантов ответа:

- 1) Тип шрифта
- 2) Курсив
- 3) Междустрочный интервал
- 4) Зачеркнутый
- 5) Построчный знак
- 6) Надстрочный знак
- 7) Подчеркнутый
- 8) Полужирный

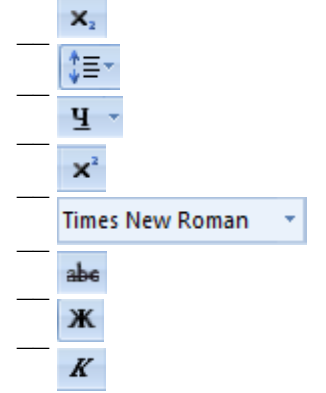

### **Задание # 7**

Используя вкладку Интервал диалогового окна Шрифт можно установить:

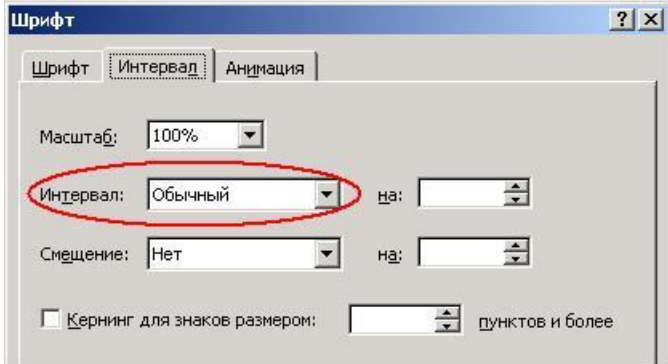

*Выберите несколько из 6 вариантов ответа:*

- 1) обычный интервал
- 2) разреженный интервал
- 3) одинарный интервал
- 4) уплотненный интервал
- 5) интервал после абзаца
- 6) полуторный интервал

#### **Задание # 8**

Привести в соответствие кнопки с их назначением.

*Укажите соответствие для всех 4 вариантов ответа:*

- 1) Регистр
- 2) Уменьшить размер
- 3) Цвет текста
- 4) Увеличить размер

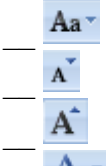

# **Задание # 9**

Указать кнопки, предназначенные для открытия диалоговых окон.

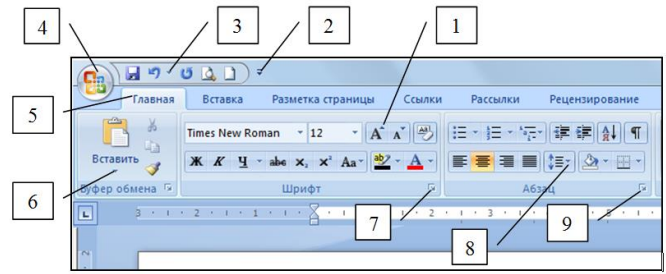

*Выберите несколько из 9 вариантов ответа:*

- 1) Кнопка 2
- 2) Кнопка 6
- 7) Кнопка 3
	- 8) Кнопка 4
- 3) Кнопка 9
- 5) Кнопка 7 6) Кнопка 1

4) Кнопка 8

9) Кнопка 5

# **Задание # 10**

Привести в соответствие кнопки с их назначением.

*Укажите соответствие для всех 4 вариантов ответа:*

- 1) Выравнивание по правому краю
- 2) Выравнивание по центру
- 3) Выравнивание по ширине
- 4) Выравнивание по левому краю
- 亖

#### <span id="page-18-0"></span>Тема 1.7. Работа с графическими объектами в MS Word.

Форма контроля: \_\_\_\_\_\_\_\_ тестирование (программированное)

#### Условия выполнения задания:

Место выполнения задания: компьютерный класс Максимальное время выполнения задания: 15 мин.

#### Текст задания: задания контрольной работы

Программа тестирования работает в свободном режиме, где тестируемый может отвечать на вопросы в любой последовательности, переходить (возврашаться) к любому вопросу самостоятельно. Все вопросы теста и варианты ответов выводятся в случайном порядке. В тесте предусмотрены следующие типы заданий: одиночный выбор, множественный выбор, установление соответствия.

В тесте 10 вопросов. За каждый правильный ответ начисляется 1 балл.

#### Задание # 1

В Обтекание текстом \* бывает:

Выберите несколько из 4 вариантов ответа: 1) Сверху и снизу 2) Перед текстом

3) Слева и справа

4) За текстом

# Залание #2

Чтобы несколько объектов можно было обрабатывать как один объект необходимо Выберите один из 3 вариантов ответа:

- 1) разгруппировать объекты
- 2) группировать объекты
- 3) изменить обтекание объектов

#### Залание # 3

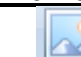

предназначена для: Кнопка

Выберите один из 4 вариантов ответа:

1) обрезки рисунка с целью удаления ненужных фрагментов

2) вставки рисунка из файла

3) придания объема графическим объектам

4) группировки объектов

#### Залание #4

Для установления тени к графическому объекту применятся кнопка: Выберите один из 3 вариантов ответа:

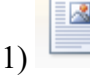

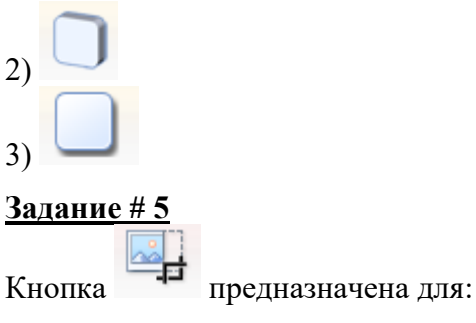

*Выберите один из 4 вариантов ответа:*

- 1) придания объема графическим объектам
- 2) группировки объектов
- 3) вставки рисунка из файла

4) обрезки рисунка с целью удаления ненужных фрагментов

#### **Задание # 6**

Установить соответствие:

*Укажите соответствие для всех 3 вариантов ответа:*

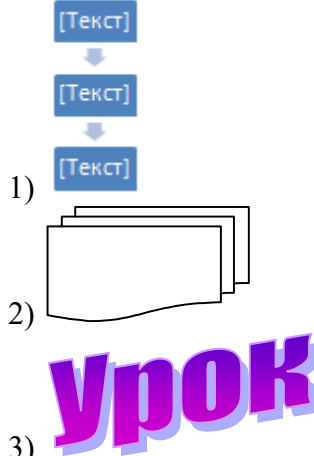

- 
- \_\_ WordArt
- \_\_ Блок-схема
- \_\_ SmartArt

#### **Задание # 7**

Установить соответствие:

*Укажите соответствие для всех 5 вариантов ответа:*

- 1) На задний план
- 2) Повернуть
- 3) Группировать
- 4) На передний план
- 5) Выровнять
- Т.
- 
- E
- 量
- 
- ÷.

**Задание # 8**

Установить соответствие:

Укажите соответствие для всех 3 вариантов ответа:

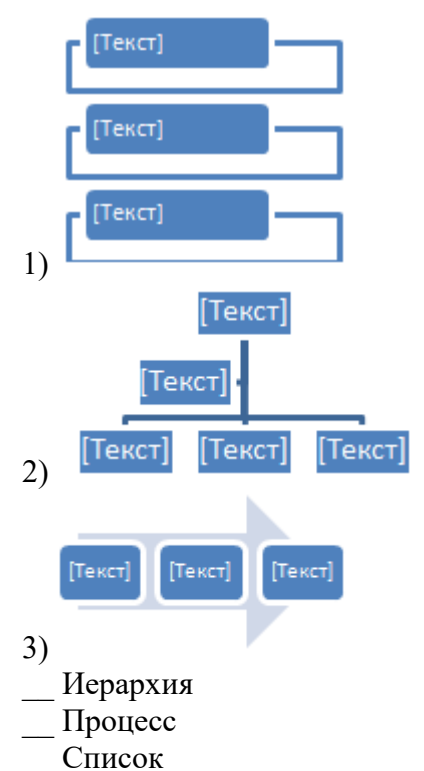

#### Задание #9

Для установления объема к графическому объекту применятся кнопка: Выберите один из 3 вариантов ответа:

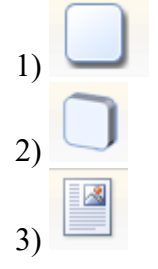

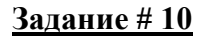

Маркер в виде четырех направленной стрелки • Выберите один из 4 вариантов ответа:

1) изменять обтекание объекта

- 2) вращать объект
- 3) перемещать объект
- 4) изменять размер объекта

#### <span id="page-20-0"></span>Тема 1.9. Назначение, основные возможности и приемы работы в MS Excel.

Форма контроля: \_\_\_\_\_\_\_\_\_\_\_\_ тестирование (программированное)

#### Условия выполнения залания:

Место выполнения задания: компьютерный класс

Максимальное время выполнения задания: 15 мин.

Текст задания: задания контрольной работы

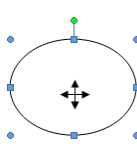

позволяет выполнить:

Программа тестирования работает в свободном режиме, где тестируемый может отвечать на вопросы в любой последовательности, переходить (возвращаться) к любому вопросу самостоятельно. Все вопросы теста и варианты ответов выводятся в случайном порядке. В тесте предусмотрены следующие типы заданий: одиночный выбор, установление соответствия, ввод числа.

В тесте 15 вопросов. За каждый правильный ответ начисляется 1 балл.

### Залание #1

В общем случае столбцы электронной таблицы:

Выберите один из 5 вариантов ответа:

1) именуются пользователем произвольным образом

- 2) обозначаются буквами русского алфавита
- 3) обозначаются буквами латинского алфавита
- 4) нумеруются арабскими цифрами
- 5) нумеруются римскими цифрами

## Залание #2

Как происходит выравнивание текстовых данных в ячейке по умолчанию? Выберите один из 4 вариантов ответа:

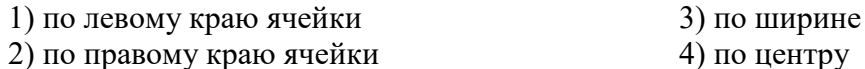

## Задание#3

При задании диапазона ячеек в качестве разделителя обычно используется: Выберите один из 5 вариантов ответа:

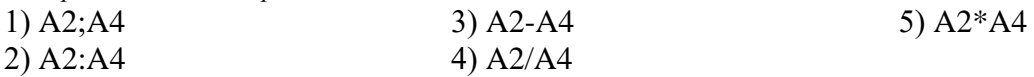

# Задание #4

Файл, созданный в среде MS Excel 2007 имеет расширение...

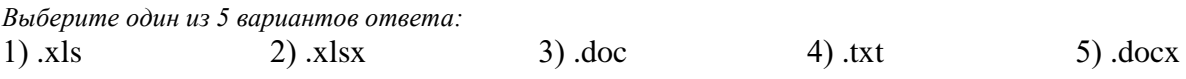

# Задание # 5

Электронная таблица представляет собой:

Выберите один из 4 вариантов ответа:

1) совокупность нумерованных строк и поименованных буквами латинского алфавита столбнов

2) совокупность строк и столбцов, именуемых пользователем произвольным образом

3) совокупность пронумерованных строк и столбцов

4) совокупность поименованных буквами латинского алфавита строк и нумерованных столбнов

# Залание#6

Установить соответствие.

Укажите соответствие для всех 5 вариантов ответа:

1) перенос текста

2) объединить и поместить в центре

- 3) выровнять текст по центру
- 4) ориентация

5) выровнять по середине

圖

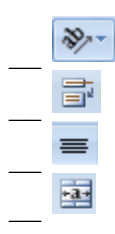

# Задание #7

Диапазоном в электронной таблице называется...

Выберите один из 4 вариантов ответа:

1) группа выбранных ячеек

2) группа выбранных строк

- 3) группа выбранных столбцов 4) группа выделенных листов
- 

# Задание #8

Для пользователя ячейка электронной таблицы идентифицируется: Выберите один из 4 вариантов ответа:

1) адресом машинного слова оперативной памяти, отведенного под ячейку

2) путем последовательного указания имени столбца и номера строки, на пересечении

которых располагается ячейка

- 3) именем, произвольно задаваемым пользователем
- 4) специальным коловым словом

# Задание #9

Что нужно сделать, если данные не помещаются в видимой части ячейки? Выберите один из 4 вариантов ответа:

1) найти ячейку пошире и записать информацию туда

2) сократить информацию так, чтобы она умещалась по ширине ячейки

3) изменить формулу

4) увеличить ширину ячейки или установить параметр "Перенос текста" для данной ячейки

# Задание #10

Для выделения нескольких разных диапазонов ячеек используется клавиша: Выберите один из 5 вариантов ответа: 4) Insert 5) Shift

2) Enter  $3)$  Ctrl  $1)$  Alt

# Задание #11

В электронных таблицах выделен диапазон ячеек А1:В4. Сколько ячеек входит в этот лияпязон?

 $3$ anuuume yucno:

# Задание #12

Где отображается содержимое текущей ячейки? Выберите один из 4 вариантов ответа:

- 1) в строке формул
- 2) в левом верхнем углу под стандартной панелью инструментов
- 3) на горизонтальной линейке форматирования

4) в строке состояния

#### Задание #13

Документ созданный в электронной таблице называется: Выберите один из 4 вариантов ответа:

1) рабочим листом

2) рабочей тетрадью

3) рабочей страницей 4) рабочей книгой

Задание #14

**B MS Excel отсутствует:** 

Выберите один из 4 вариантов ответа:

1) полосы прокрутки

2) панель быстрого доступа

#### Задание #15

Строки электронной таблицы:

Выберите один из 5 вариантов ответа:

1) обозначаются буквами русского алфавита

2) именуются пользователем произвольным образом

- 3) обозначаются буквами латинского алфавита
- 4) нумеруются римскими цифрами

5) нумеруются арабскими цифрами

<span id="page-23-0"></span>Тема 1.10. Расчеты с использованием формул и функций.

Форма контроля: тестирование (программированное)

#### Условия выполнения задания:

Место выполнения задания: компьютерный класс Максимальное время выполнения задания: 20 мин.

Текст задания: задания контрольной работы

Программа тестирования работает в свободном режиме, где тестируемый может отвечать на вопросы в любой последовательности, переходить (возвращаться) к любому вопросу самостоятельно. Все вопросы теста и варианты ответов выводятся в случайном порядке. В тесте предусмотрены следующие типы заданий: одиночный выбор, множественный выбор, установление последовательности, установление соответствия.

3) линейка

4) строка ввода формул

В тесте 20 вопросов. За каждый правильный ответ начисляется 1 балл.

#### Задание 1

Какая формула будет получена при копировании в ячейку Е4, формула из ячейки Е2?

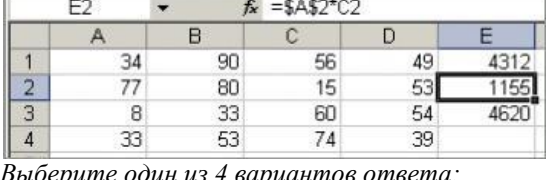

ите один из 4 вариантс 1) = $A2*C2$  2) = $A2*SCS4$  3) = $SAS2*C4$  4) = $A4*C4$ 

# Залание 2

Мастер диаграмм открывается с помощью:

Выберите один из 3 вариантов ответа:

1) вк. Главная - гр. Диаграммы - кн. Гистограмма

2) вк. Данные - гр. Диаграммы - кн. Гистограмма

3) вк. Вставка - гр. Диаграммы - кн. Гистограмма

#### Задание 3

Символ \$ при записи алресов электронной таблицы MS Excel указывает на использование: Выберите один из 4 вариантов ответа:

1) адреса ячейки, содержащей итоговую сумму

- 2) относительного адреса
- 3) текущего адреса
- 4) абсолютного алреса

#### Залание 4

Установите соответствие между названием функции и её назначением:

Укажите соответствие для всех 4 вариантов ответа:

- 1) Минимальное значение из списка аргументов
- 2) Суммирует аргументы
- 3) Среднее (арифметическое) своих аргументов
- 4) Максимальное значение из списка аргументов
- СУММ (число1; число2;...)
- МАКС (число1; число2; ...)
- СРЗНАЧ (число1; число2; ...)
- МИН (число1; число2; ...)

### Задание 5

Строки электронной таблицы:

Выберите один из 5 вариантов ответа:

- 1) нумеруются арабскими цифрами
- 2) нумеруются римскими цифрами
- 3) именуются пользователем произвольным образом
- 4) обозначаются буквами латинского алфавита
- 5) обозначаются буквами русского алфавита

#### Задание 6

Чему будет равно значение ячейки C1, если в нее ввести формулу = A1+B1:

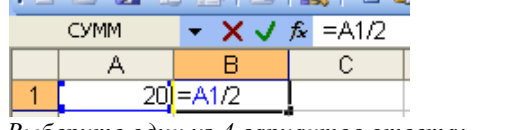

Выберите один из 4 вариантов ответа: 1) 10  $2)30$ 

 $3) 20$ 

 $4)15$ 

### Задание 7

В общем случае столбцы электронной таблицы:

Выберите один из 5 вариантов ответа:

1) именуются пользователем произвольным образом

- 2) нумеруются римскими цифрами
- 3) обозначаются буквами русского алфавита
- 4) нумеруются арабскими цифрами
- 5) обозначаются буквами латинского алфавита

#### Задание 8

Чему будет равно значение ячейки А8, если в нее ввести формулу = CVMM(A1:A7)/2:

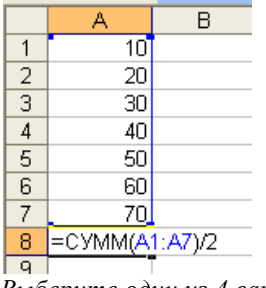

Выберите один из 4 вариантов ответа:  $1)35$  $2)140$ 

 $3) 280$ 

 $(4)$  40

# Залание 9

Чему будет равно значение ячейки А5, если в нее ввести формулу = CP3HA Ч(A1:A4):

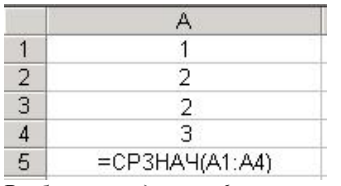

*Выберите один из 6 вариантов ответа:*

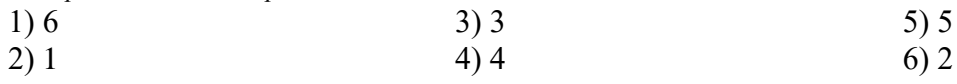

# **Задание 10**

Где отображается содержимое текущей ячейки?

*Выберите один из 4 вариантов ответа:*

- 1) в строке формул
- 2) в строке состояния
- 3) в левом верхнем углу под стандартной панелью инструментов
- 4) на горизонтальной линейке форматирования

# **Задание 11**

Электронная таблица представляет собой:

*Выберите один из 4 вариантов ответа:*

1) совокупность пронумерованных строк и столбцов

2) совокупность нумерованных строк и поименованных буквами латинского алфавита столбцов

3) совокупность строк и столбцов, именуемых пользователем произвольным образом

4) совокупность поименованных буквами латинского алфавита строк и нумерованных столбцов

# **Задание 12**

При копировании формулы

*Выберите один из 4 вариантов ответа:*

- 1) относительные ссылки ячеек меняются, абсолютные остаются неизменными
- 2) меняются и абсолютные, и относительные ссылки
- 3) ни абсолютные, ни относительные ссылки не меняются
- 4) абсолютные ссылки ячеек меняются, относительные остаются неизменными

# **Задание 13**

Какой тип диаграммы представлен на Рис.4?

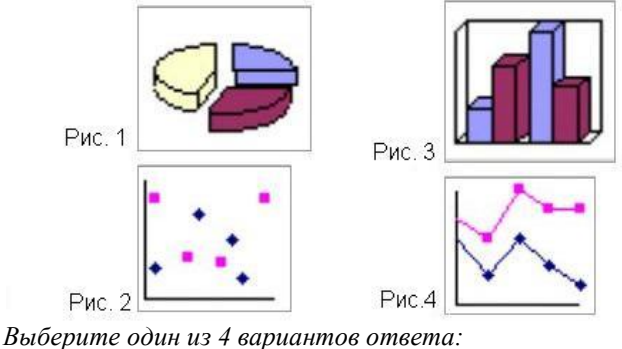

1) гистограмма 2) точечная 3) график 4) круговая

# **Задание 14**

В диаграмме MS Excel названием выделенного объекта является:

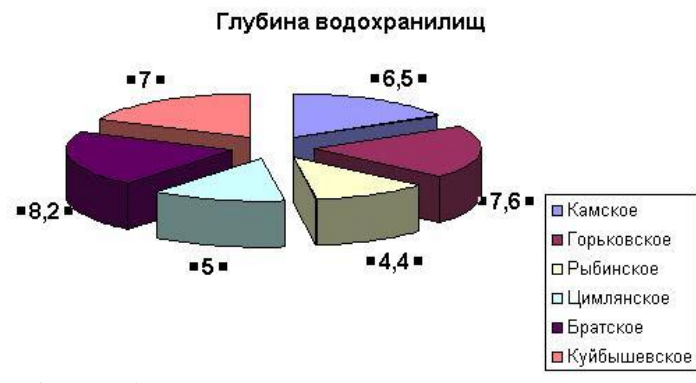

*Выберите один из 4 вариантов ответа:*

- 1) подписи данных
- 2) заголовок

#### 3) область построения диаграммы 4) легенда

#### **Задание 15**

Какой тип диаграммы представлен на Рис.3?

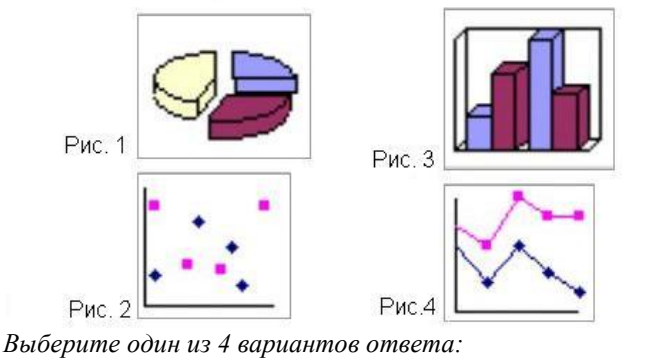

1) точечная 2) круговая 3) график 4) гистограмма

# **Задание 16**

Что означает символ \$ в записи имени ячейки \$B\$2?

*Выберите один из 4 вариантов ответа:*

1) этой ячейке присвоится произвольное имя

- 2) в адресе не будет изменяться только номер строки
- 3) имя ячейки останется неизменным
- 4) в адресе не будет меняться только номер столбца

#### **Задание 17**

Какая формула будет получена при копировании в ячейку Е4, формулы из ячейки Е2?

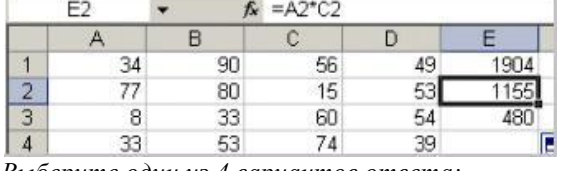

*Выберите один из 4 вариантов ответа:*

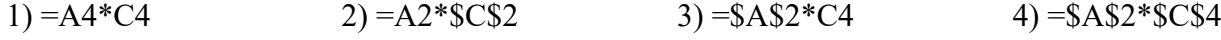

# **Задание 18**

Какая формула будет получена при копировании в ячейку С3, формулы из ячейки С2:

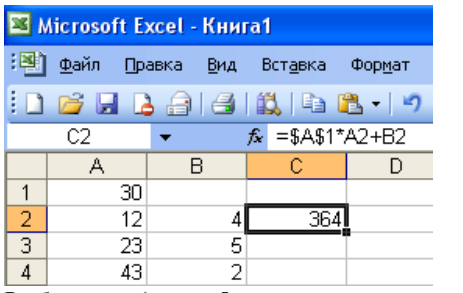

Выберите один из 5 вариантов ответа:

1) = $$A$2*A3+B3$  $2) = $A$1*A3+B3$ 

 $3) = A1*A2+B2$  $5) = $A$1*$A$2+$B$2$  $4) = $B$2*A3+B4$ 

#### Задание 19

Дан фрагмент электронной таблицы в режиме отображения формул. Что будет выведено в ячейках А2, В2 и С2 в режиме отображения значений?

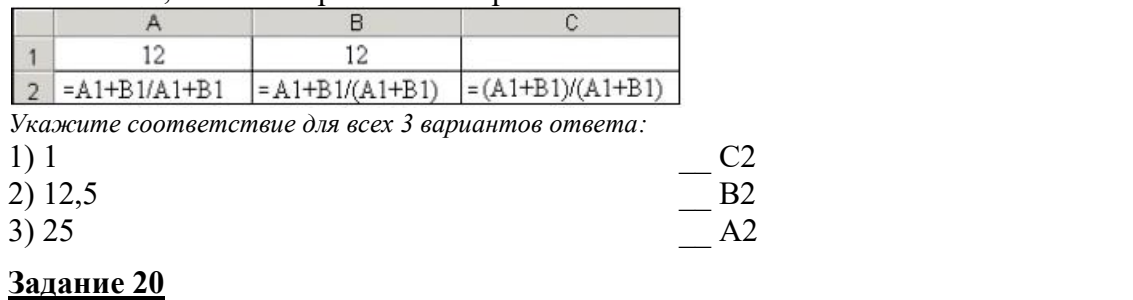

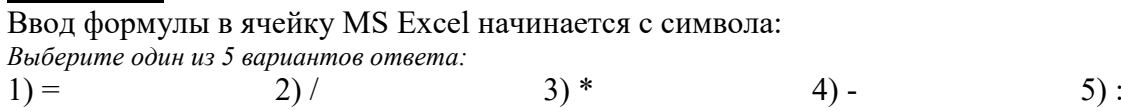

#### <span id="page-27-0"></span>Тема 1.12. Системы управления базами данных MS Access.

Форма контроля: \_\_\_\_\_\_\_\_\_\_\_\_ тестирование (программированное)\_

#### Условия выполнения задания:

Место выполнения задания: компьютерный класс

Максимальное время выполнения задания: 10 мин.

Текст задания: задания контрольной работы

Программа тестирования работает в свободном режиме, где тестируемый может отвечать на вопросы в любой последовательности, переходить (возвращаться) к любому вопросу самостоятельно. Все вопросы теста и варианты ответов выводятся в случайном порядке. В тесте предусмотрены следующие типы заданий: одиночный выбор, установление соответствия.

В тесте 10 вопросов. За каждый правильный ответ начисляется 1 балл.

#### Задание #1

Содержит ли какую-либо информацию таблица, в которой нет полей? Выберите один из 4 вариантов ответа: 1) таблица без полей существовать не может 2) содержит информацию о будущих записях 3) содержит информацию о будущих полях 4) не содержит никакой информации

#### Задание #2

#### Сколько полей в предъявленной таблице?

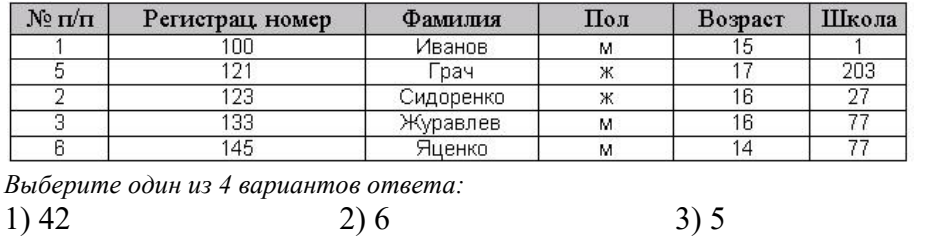

Задание # 3

При создании таблицы базы данных в режиме конструктора задаются отдельные

элементы. Установите соответствие между названием заголовка столбца элемента и его назначением.

Укажите соответствие для всех 4 вариантов ответа:

- 1) описывается комментарий по текущему полю
- 2) задаются размер, формат, значение и другие свойства
- 3) вводится имя поля
- 4) задаётся тип поля
- Описание
- Имя поля
- Тип данных
- Свойства поля

#### Задание #4

Для сортировки записей по возрастанию используется кнопка:

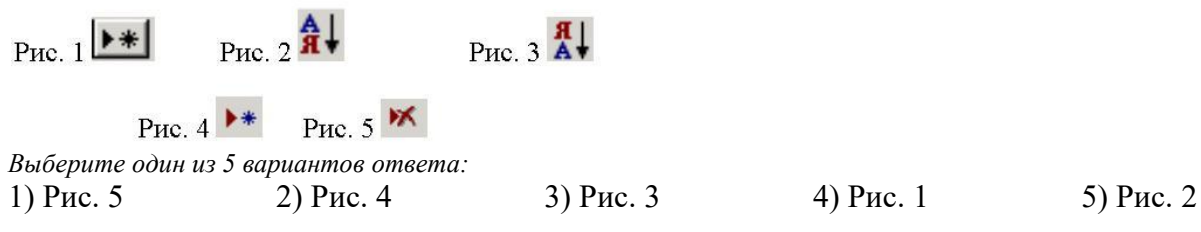

#### Задание #5

Сколько записей в представленной таблице?

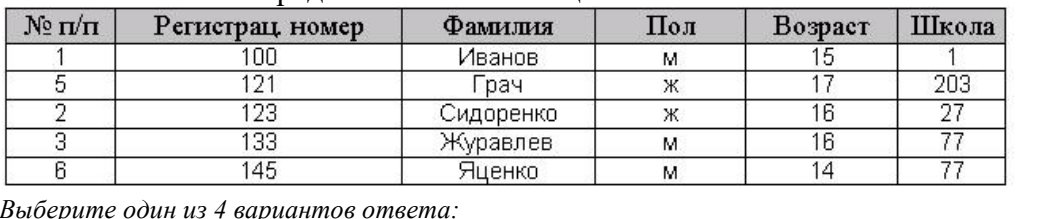

 $\frac{D}{1}$   $\frac{A}{1}$  $2)7$ 

$$
1) 4
$$

 $3)6$ 

 $4)5$ 

 $4)7$ 

#### Задание #6

MS Access - это...

Выберите один из 3 вариантов ответа:

1) реляционная база данных

2) иерархическая база данных

3) сетевая база данных

#### Задание #7

Дана таблица Сотрудники. Какое поле может быть ключевым?

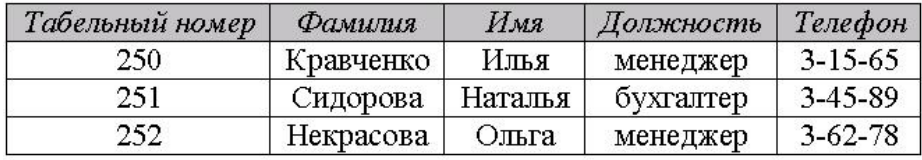

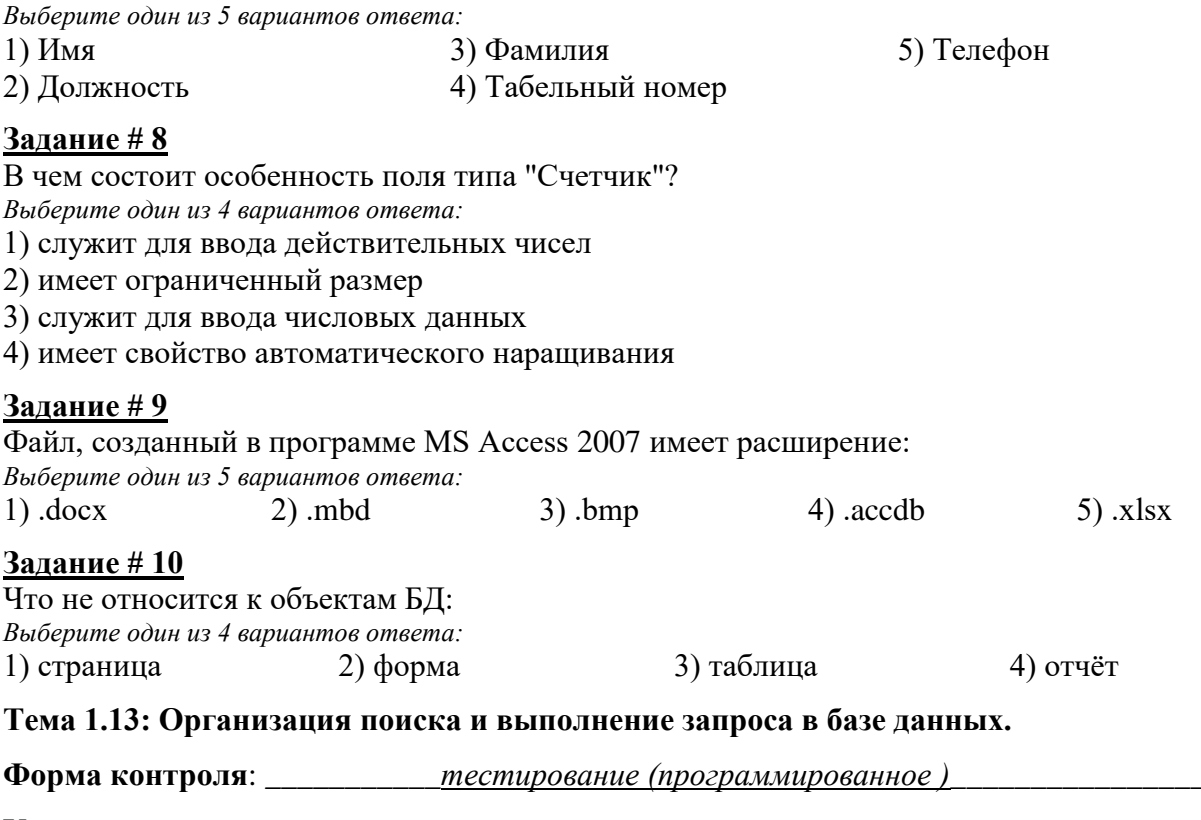

#### <span id="page-29-0"></span>Условия выполнения залания:

Место выполнения задания: компьютерный класс

Максимальное время выполнения задания: 10 мин.

Текст задания: задания контрольной работы

Программа тестирования работает в свободном режиме, где тестируемый может отвечать на вопросы в любой последовательности, переходить (возвращаться) к любому вопросу самостоятельно. Все вопросы теста и варианты ответов выводятся в случайном порядке. В тесте предусмотрены следующие типы заданий: одиночный выбор, установление соответствия.

В тесте 10 вопросов. За каждый правильный ответ начисляется 1 балл.

#### Залание #1

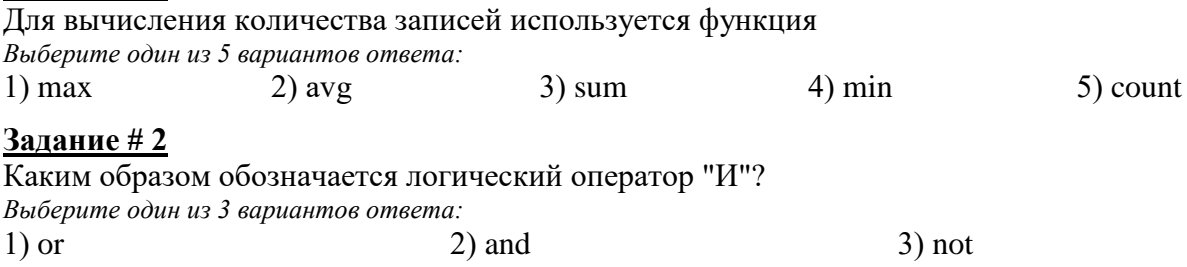

#### Задание #3

Необходимо определить общую стоимость материалов по заказам, которые были завершены в 2002 году. Какой из запросов это позволит сделать?

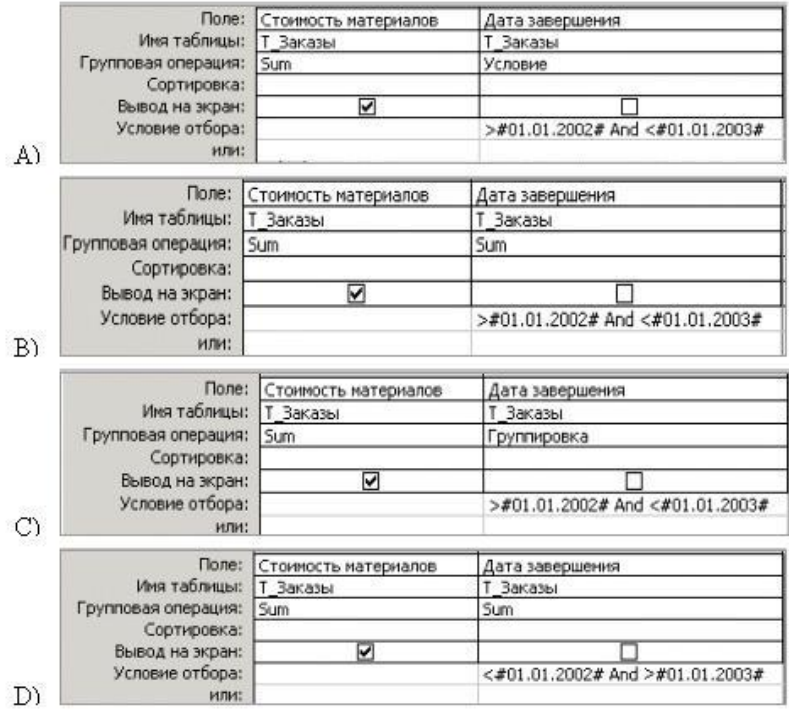

*Выберите один из 4 вариантов ответа:* 1) B) 2) A) 3) C) 4) D)

#### **Задание # 4**

Отобразить все книги, стоимость которых превышает 120 рублей и автором которых является Лермонтов.

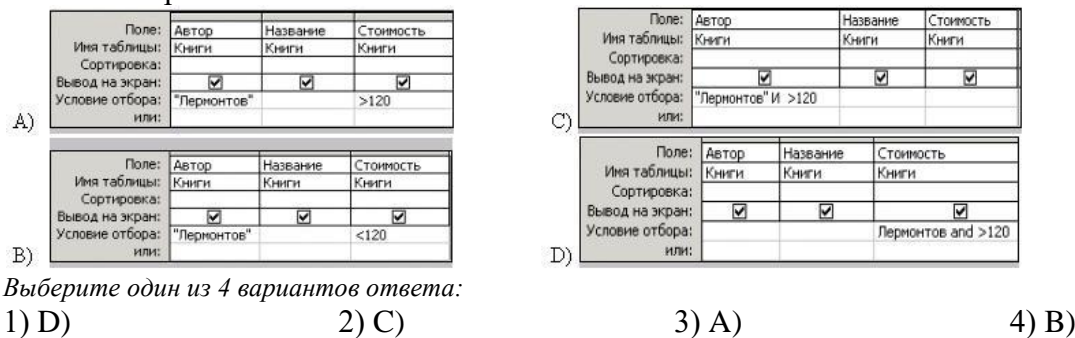

#### **Задание # 5**

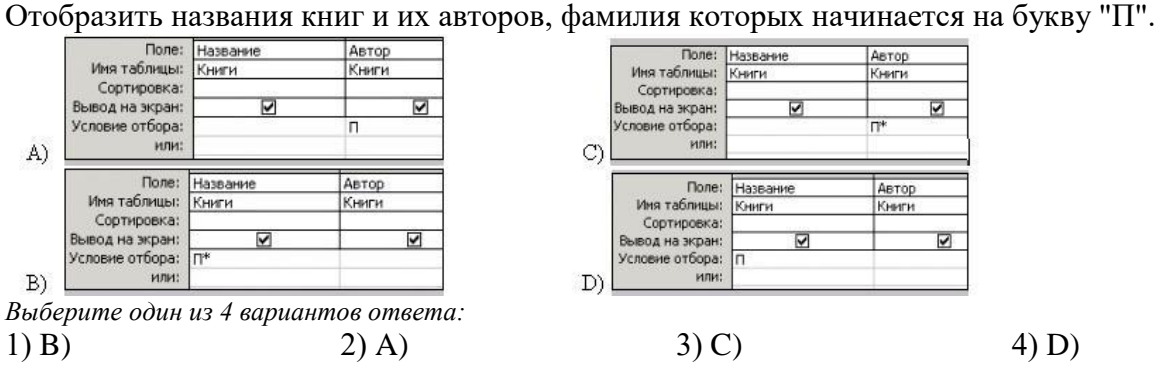

#### **Задание # 6**

Найти общее количество книг.

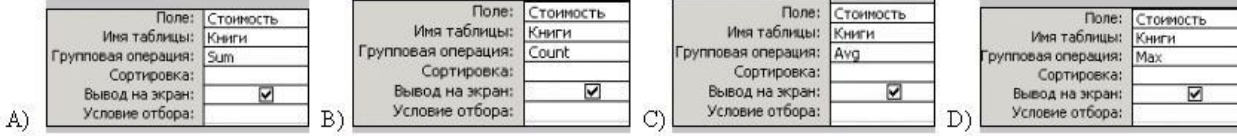

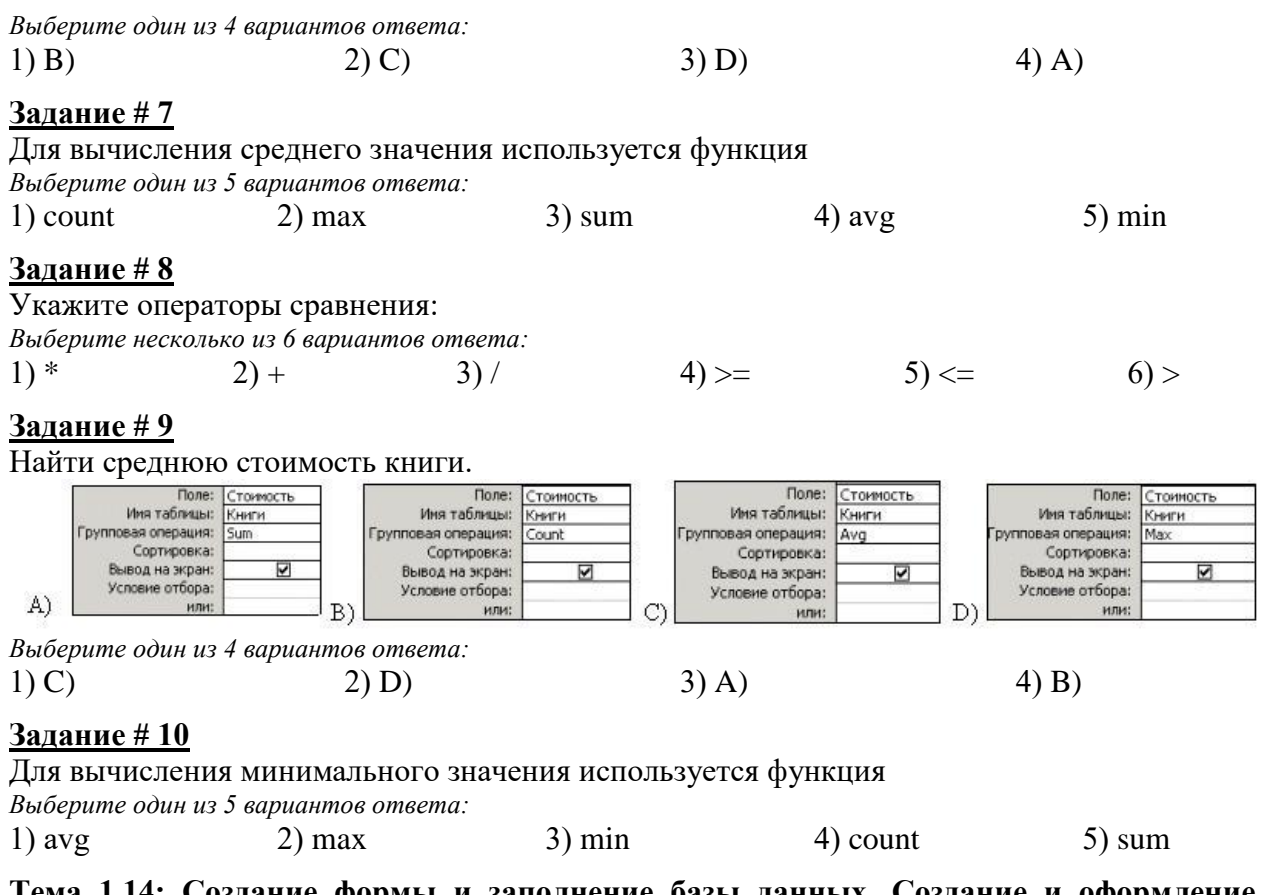

<span id="page-31-0"></span>Тема 1.14: Создание формы и заполнение базы данных. Создание и оформление отчета.

Форма контроля: \_\_\_\_\_\_\_\_\_\_\_\_\_ тестирование (программированное)\_

#### Условия выполнения задания:

Место выполнения задания: компьютерный класс

Максимальное время выполнения задания: 10 мин.

Текст задания: задания контрольной работы

Программа тестирования работает в свободном режиме, где тестируемый может отвечать на вопросы в любой последовательности, переходить (возвращаться) к любому вопросу самостоятельно. Все вопросы теста и варианты ответов выводятся в случайном порядке. В тесте предусмотрены следующие типы заданий: одиночный выбор, установление соответствия.

В тесте 10 вопросов. За каждый правильный ответ начисляется 1 балл.

#### Задание #1

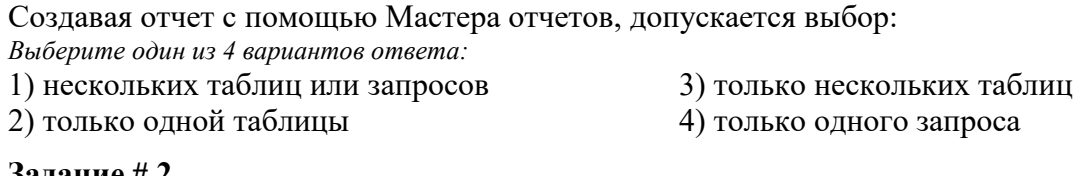

#### <u> Задание # 2</u>

Для перехода к первой записи используется кнопка:

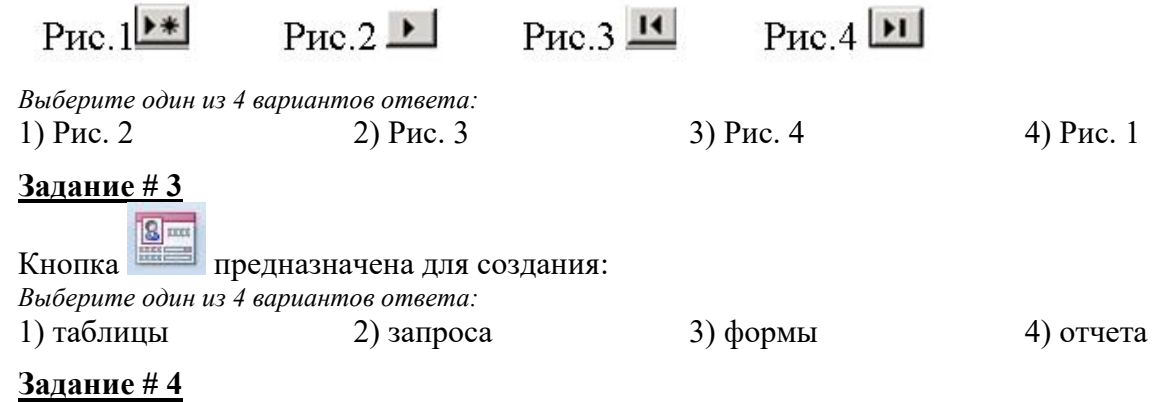

#### Отчёты предназначены:

Выберите один из 4 вариантов ответа:

- 1) для отбора и обработки данных
- 2) для ввода данных и их наглядного просмотра
- 3) для ввода и хранения данных
- 4) для вывода обработанных данных на принтер

#### Залание #5

На рисунке представлен фрагмент окна формы базы данных. Приведите в соответствие номера и обозначенные этими номерами элементы окна формы.

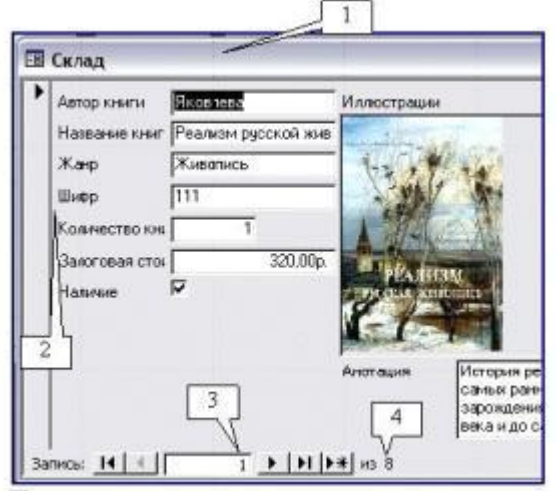

Укажите соответствие для всех 4 вариантов ответа:

- 1) текущая запись
- 2) количество записей в таблице
- 3) строка заголовка формы

Элемент Элемент

Элемент

Элемент

4) названия полей

# Задание #6

Выберите правильное высказывание:

Выберите один из 4 вариантов ответа:

- 1) отчёт нельзя открыть в режиме конструктора
- 2) отчёт нельзя распечатать
- 3) в базе данных может быть создано только три отчёта
- 4) отчёт можно распечатать

#### Задание #7

Создавая форму с помощью Мастера форм допускается выбор:

Выберите один из 4 вариантов ответа:

- 1) нескольких таблиц или запросов
- 2) только одной таблицы

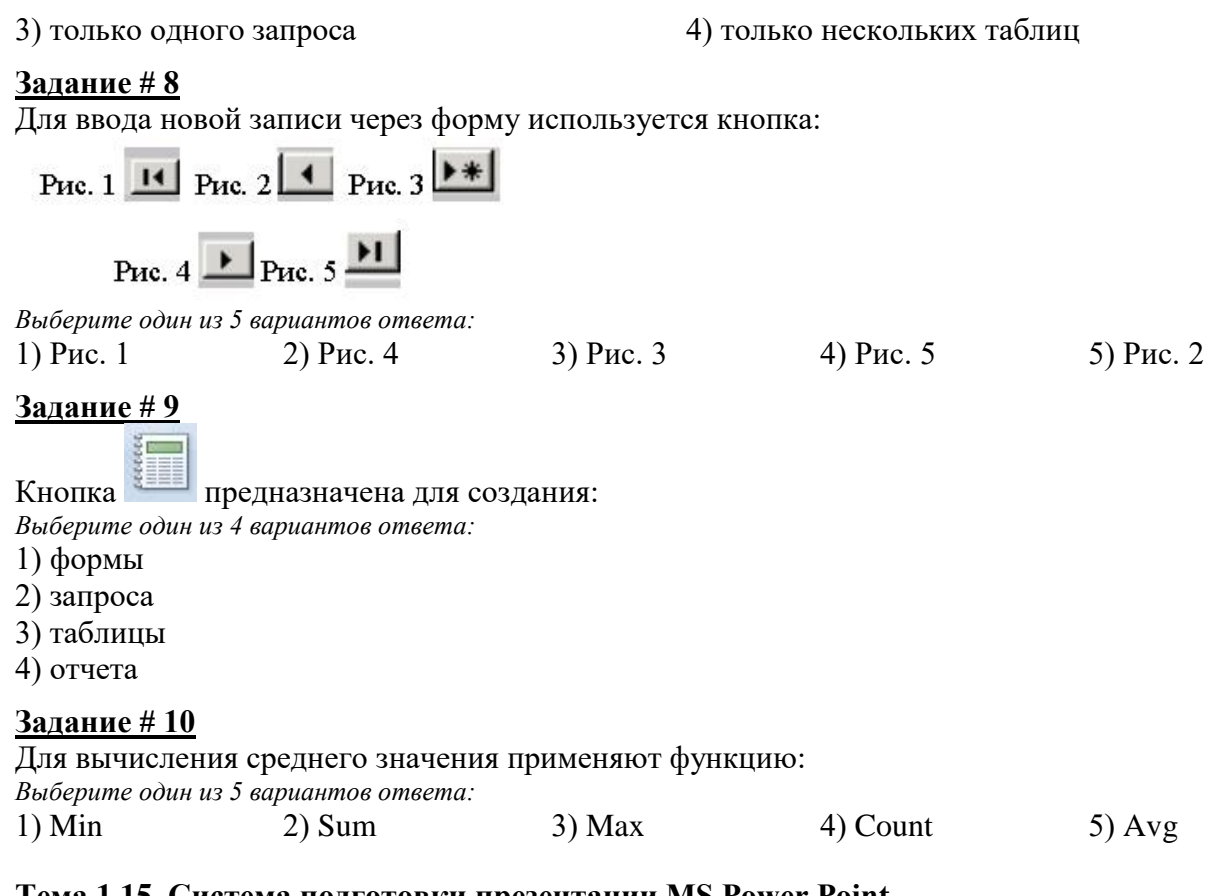

#### <span id="page-33-0"></span>Тема 1.15. Система подготовки презентации MS Power Point.

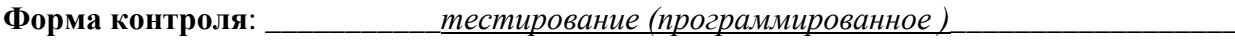

#### Условия выполнения залания:

Место выполнения задания: компьютерный класс Максимальное время выполнения задания: 20 мин.

#### Текст задания: задания контрольной работы

Программа тестирования работает в свободном режиме, где тестируемый может отвечать на вопросы в любой последовательности, переходить (возвращаться) к любому вопросу самостоятельно. Все вопросы теста и варианты ответов выводятся в случайном порядке. В тесте предусмотрены следующие типы заданий: одиночный выбор, множественный выбор, установление последовательности, установление соответствия.

В тесте 10 вопросов. За каждый правильный ответ начисляется 1 балл.

#### Задание 1

Удаление слайда осуществляется командой:

Выберите один из 3 вариантов ответа:

1) вкладка Вид - группа Слайды - Удалить слайд

2) вкладка Главная - группа Слайды - Удалить

3) вкладка Главная - Удалить

#### Залание 2

Последовательность слайдов, для которых определены порядок и способы их показа - это: Выберите один из 3 вариантов ответа:

1) графический объект

2) шаблон

#### 3) презентация

#### **Задание 3**

Какая из прикладных программ является средством подготовки презентаций и слайдфильмов:

*Выберите один из 4 вариантов ответа:*

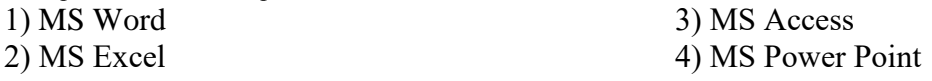

# **Задание 4**

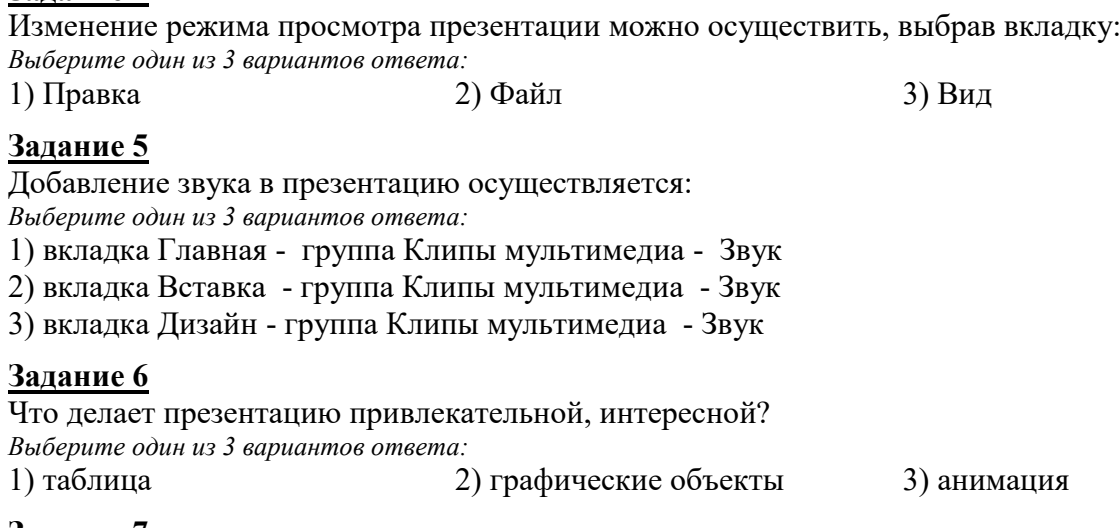

## **Задание 7**

Настройка анимации осуществляется последовательностью команд: *Выберите один из 3 вариантов ответа:*

1) вкладка Анимация - группа Анимация - Настройка анимации

- 2) вкладка Дизайн Настройка анимации
- 3) вкладка Вставка группа Анимация Настройка анимации

#### **Задание 8**

Добавление слайдов осуществляется последовательностью команд: *Выберите один из 3 вариантов ответа:*

- 1) вкладка Вставка группа Слайды Создать слайд
- 2) вкладка Вставка Создать слайд
- 3) вкладка Главная группа Слайды Создать слайд

#### **Задание 9**

Добавление таблицы осуществляется последовательностью команд: *Выберите один из 3 вариантов ответа:*

- 1) вкладка Вставка группа Таблицы Таблица
- 2) вкладка Дизайн группа Таблицы Таблица
- 3) вкладка Главная группа Вставка Таблицы

#### **Задание 10**

Запуск показа слайдов осуществляется нажатием кнопки *Выберите один из 3 вариантов ответа:*

1)  $\Box$  3)

#### <span id="page-34-0"></span>**Тема 2.1. Информационные технологии в правоохранительной деятельности.**

**Форма контроля**: *\_\_\_\_\_\_\_\_\_\_\_тестирование (программированное )\_\_\_\_\_\_\_\_\_\_\_\_\_\_\_\_\_\_*

**Условия выполнения задания:** 

Место выполнения задания*: компьютерный класс* Максимальное время выполнения задания: *20 мин.*

#### **Текст задания:** *задания контрольной работы*

Программа тестирования работает в свободном режиме, где тестируемый может отвечать на вопросы в любой последовательности, переходить (возвращаться) к любому вопросу самостоятельно. Все вопросы теста и варианты ответов выводятся в случайном порядке. В тесте предусмотрены следующие типы заданий: одиночный выбор, множественный выбор, установление последовательности, установление соответствия.

В тесте 20 вопросов. За каждый правильный ответ начисляется 1 балл.

#### **Задание 1**

Система, позволяющая осуществлять централизованный учет разыскиваемых автотранспортных средств: *Выберите один из 4 вариантов ответа:* 1) АИПС "Автопоиск" 2) АИПС "Криминал-И" 3) АИПС "Номерные вещи" 4) АИПС "Досье

#### **Задание 2**

Одна из первых компьютерных систем построения композиционных портретов: *Выберите один из 4 вариантов ответа:*

1) "КРИС" 2) "ПОРТРЕТ" 3) "ФОТОРОБОТ" 4) "ЭЛЛИ"

#### **Задание 3**

В состав АРМС (автоматизированного рабочего места следователя) входит: *Выберите один из 4 вариантов ответа:*

- 1) все виды АИС (автоматизированной информационной системы)
- 2) экспертная система (ЭС)
- 3) автоматизированная система обработки данных (АСОД)
- 4) автоматизированная информационно-поисковая система (АИПС)

#### **Задание 4**

Учеты, предназначенные для оперативного информационного обслуживания раскрытия и расследования, а также предупреждения особо-опасных преступлений:

- *Выберите один из 4 вариантов ответа:*
- 1) Криминалистические
- 2) Розыскные

3) Нет правильного ответа

4) Справочные

#### **Задание 5**

Подсистема, не входящая в состав АИПС "Криминал-И":

*Выберите один из 4 вариантов ответа:*

1) группа крови и дактилоформа осужденных

- 2) розыск
- 3) административная практика
- 4) наказание

#### **Задание 6**

Система регистрации и хранения информации о лицах, совершивших преступления, о самих преступлениях и связанных с ними фактах и предметах:

*Выберите один из 4 вариантов ответа:*

- 1) Специальная информационная система (SIS)
- 2) Объект учета
- 3) Учет

#### 4) Экспертная система

#### **Задание 7**

Экспертная система, предназначенная для сотрудников подразделений по борьбе с экономической преступностью, помогает установить возможные способы совершения краж при проведении строительных работ:

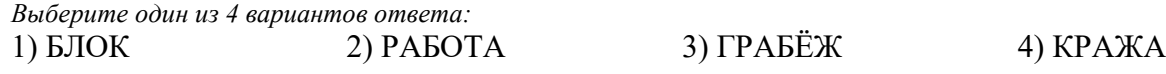

### **Задание 8**

Правоохранительная организация, целью которой является повышение эффективности сотрудничества между компетентными органами стран ЕС в борьбе с международной преступностью:

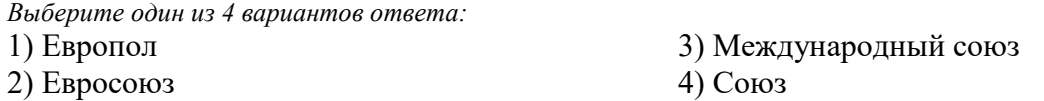

#### **Задание 9**

К автоматизированным информационно-поисковым системам (АИПС) относят: *Выберите несколько из 4 вариантов ответа:*

1) "Иностранец" 2) "Опознание" 3) "Сонда-Фрес" 4) "Папилон"

## **Задание 10**

Учет обвиняемых, подозреваемых, потерпевших, свидетелей и уголовных дел представляет собой:

*Выберите один из 4 вариантов ответа:*

1) архив уголовных дел

2) модуль работы с документами

3) модуль контроля дел и сроков

4) модуль учета уголовных дел

# **Задание 11**

АИПС, позволяющая получить сведения об особо опасных рецидивистах:

*Выберите один из 4 вариантов ответа:*

1) "Оружие" 2) "Криминал-И" 3) "Досье" 4) "Насилие"

# **Задание 12**

Система, обеспечивающая отбор и вывод информации по заданному в запросе условию: *Выберите один из 4 вариантов ответа:*

- 1) Автоматизированная система обработки данных
- 2) Автоматизированная информационно-справочная система
- 3) Автоматизированная информационно-поисковая система
- 4) Автоматизированная система передачи данных.

# **Задание 13**

Система, позволяющая автоматизировать исследования, сопряжённые с определением возможности поражения пулей или дробью, выстрелянной из огнестрельного оружия:

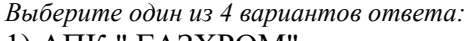

1) АПК " ГАЗХРОМ"

2) АПК "Контакт"

- 3) АПК " Внешняя баллистика"
- 4) АПК " Ирис"

#### **Задание 14**

Комплекс технических и программных средств, предназначенный для автоматизации профессионального труда специалиста:

- *Выберите один из 4 вариантов ответа:*
- 1) Экспертная система 2) АСУ
- 3) Системы поддержки принятия решений
- 4) Автоматизированное рабочее место

#### **Задание 15**

Информационные системы по сфере применения: *Выберите несколько из 4 вариантов ответа:*

1) Документальные

2) Финансово-бухгалтерские

3) Экспертные 4) Интегрированные

#### **Задание 16**

Экспертная система не включает в себя:

*Выберите один из 4 вариантов ответа:*

1) Интерфейс пользователя 2) Базу знаний

3) Базу данных

4) Машину вывода

# **Задание 17**

Автоматизированные информационно-справочные системы (АИСС) предназначены для: *Выберите один из 4 вариантов ответа:*

1) бухгалтерского учета

2) решения структурированных задач

3) отбора информации по заданному условию

4) пользования сведениями справочного характера

# **Задание 18**

Один из блоков, входящий в состав АРМС по обеспечению расследования краж из жилья: *Выберите один из 4 вариантов ответа:*

1) способ совершения преступления

2) обстоятельства, подлежащие выяснению

3) выдвижение версии

4) уголовно-правовая квалификация краж

## **Задание 19**

Информационные технологии, позволяющие идентифицировать оружие по стреляным пулям и гильзам:

*Выберите один из 4 вариантов ответа:*

1) Картотеки 2) Пулегильзотеки

3) Следотеки 4) Дактилоследотеки

# **Задание 20**

Информационные технологии, применяемые при ведении дактилоскопических автоматизированных учетов в целях осуществления оперативной проверки следов пальцев рук, изымаемых с места происшествия, по массивам дактилокарт ранее осужденных или определенного круга подозреваемых лиц

*Выберите один из 4 вариантов ответа:*

1) Следотеки

2) Пулегильзотеки

3) Дактилотеки 4) Дактилоследотеки

<span id="page-37-0"></span>**Тема 2.3. Карточка поиска и ее элементы. Поиск документов по известным реквизитам.**

**Форма контроля**: *\_\_\_\_\_\_\_\_\_\_\_тестирование (программированное )\_\_\_\_\_\_\_\_\_\_\_\_\_\_\_\_\_\_*

#### **Условия выполнения задания:**

Место выполнения задания*: компьютерный класс* Максимальное время выполнения задания: *15 мин.*

**Текст задания:** *задания контрольной работы*

Программа тестирования работает в свободном режиме, где тестируемый может отвечать на вопросы в любой последовательности, переходить (возвращаться) к любому вопросу самостоятельно. Все вопросы теста и варианты ответов выводятся в случайном порядке. В тесте предусмотрены следующие типы заданий: одиночный выбор, множественный выбор, установление последовательности, установление соответствия.

В тесте 10 вопросов. За каждый правильный ответ начисляется 1 балл.

# **Задание # 1**

Установите соответствие, если известно, что документ издан...

*Укажите соответствие для всех 4 вариантов ответа:*

1) во втором полугодии 2011 года

2) первого июля 2011 года

3) до второго полугодия 2011 года

4) начиная со второго полугодия 2011 года

\_\_ раньше 01.07.2011

\_\_ позже

\_\_ диапазон С: 01.07.2011 ПО 31.12.2011

\_\_ точно 01.07.2011

# **Задание # 2**

Чтобы найти документы, принятые в 2011 году, нужно в поле...

*Выберите один из 4 вариантов ответа:*

1) "Дата" во вкладке "Задать", активизировать опцию "Позже чем" и в окошечке ввести 31.12.2011

2) "Дата" во вкладке "Задать", активизировать опцию "Раньше чем" и в окошечке ввести 01.01.2011

3) "Дата" во вкладке "Задать", активизировать опцию "Диапазон дат", затем в окошечке "С:" этой строки задать дату 01.01.2011, а в окошечке "по:" этой строки задать дату 31.12.2011, после чего нажать кнопку "Построить список"

4) "Дата" во вкладке "Выбрать из словаря", отметить клавишей «Insert" даты 01.01.2011 и 31.12.2011, нажать кнопку "Построить список"

# **Задание # 3**

Для формирования запроса в Карточке поиска нужно…

*Выберите один из 4 вариантов ответа:*

1) заполнить любое количество полей

2) обязательно заполнить все поля

3) обязательно заполнить хотя бы одно поле

4) обязательно заполнить хотя бы два поля

# **Задание # 4**

Если Карточка поиска не заполнена, то в нижней части указывается...

*Выберите один из 5 вариантов ответа:*

1) ноль

2) полное количество документов в информационных банках

3) сообщение об ошибке

4) количество документов, удовлетворяющих запросу (заданным условиям)

5) полное количество документов в разделах

# **Задание # 5**

Установите соответствие

*Укажите соответствие для всех 3 вариантов ответа:*

- 1) Найти документы за исключением утративших силу
- 2) Найти действующие документы
- 3) Найти документы, начало действия которых отложено
- Все акты, кроме утративших силу и не вступивших силу

Не вступил в силу КРОМЕ Утратил силу

#### Задание #6

Установите соответствие

Укажите соответствие для всех 4 вариантов ответа:

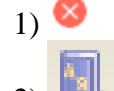

- $2)$
- 

<u>А</u> Очистить карточку  $\Delta$ 

Справочная информация

Очистить все поля Карточки поиска

Очистить строку Карточки поиска

Вызвать словарь терминов

#### Залание #7

Между словарями полей Карточки поиска системы КонсультантПлюс и документами из Информационного банка имеется следующее соответствие

Выберите один из 4 вариантов ответа:

1) каждому значению словаря любого поля Карточки поиска обязательно соответствует хотя бы один документ из ИБ

2) некоторым датам в словаре поля «Дата» может не соответствовать ни одного документа из ИБ

3) некоторым значениям в словаре поля «Тематика» может не соответствовать ни одного документа из ИБ

4) некоторым значениям в словаре поля «Текст документа» не соответствует ни одного документа из ИБ

# Залание #8

Открыть Карточку поиска можно с помощью... Выберите несколько из 5 вариантов ответа:

- 1) Главного меню
- 2) Панели инструментов
- 3) Панели быстрого доступа
- 4) Стартового окна
- 5) Клавиши Esc

#### Задание #9

При заполнении данных в полях Карточки поиска...

Выберите один из 4 вариантов ответа:

- 1) информация о количестве найденных документов немедленно корректируется
- 2) выводится сообщение об ошибке
- 3) открывается дополнительное окно
- 4) информация о количестве найденных документов не изменяется

#### Задание #10

Для выбора раздела используется:

Выберите несколько из 4 вариантов ответа:

- 1) клавиша Enter
- 2) соответствующая кнопка на панели быстрого доступа

3) кнопка Законодательство У Карточки поиска

4) соответствующая ссылка в Стартовом окне

#### <span id="page-40-0"></span>Тема 2.4. Составление подборок документов. Правовой навигатор.

тестирование (программированное ) Форма контроля:

#### Условия выполнения задания:

Место выполнения задания: компьютерный класс Максимальное время выполнения задания: 15 мин.

Текст задания: задания контрольной работы

Программа тестирования работает в свободном режиме, где тестируемый может отвечать на вопросы в любой последовательности, переходить (возвращаться) к любому вопросу самостоятельно. Все вопросы теста и варианты ответов выводятся в случайном порядке. В тесте предусмотрены следующие типы заданий: одиночный выбор, множественный выбор, установление последовательности, установление соответствия.

В тесте 10 вопросов. За каждый правильный ответ начисляется 1 балл.

#### Задание #1

Расположите рубрики классификатора правовых актов в соответствии с их уровнем вложенности, начиная с основной рубрики:

Укажите порядок следования всех 5 вариантов ответа:

- Налоги и сборы
- Федеральные налоги и сборы Налог на прибыль Льготы по налогу на прибыль

Финансы

#### Задание #2

Открыть все рубрики в словаре поля Тематика можно с помощью комбинации клавиш: Выберите один из 4 вариантов ответа:

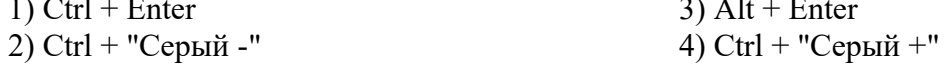

#### Задание # 3

Для выбора нескольких рубрик поля Тематика используется клавиша: Выберите один из 4 вариантов ответа:

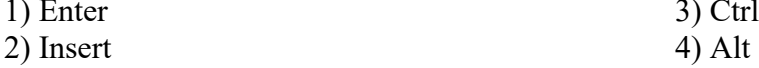

#### Залание #4

Если при поиске по Правовому навигатору выбрать два ключевых понятия, то: Выберите один из 4 вариантов ответа:

1) будут найдены документы, отвечающие одновременно обоим ключевым понятиям

2) будут найдены документы, отвечающие хотя бы одному из заданных ключевых понятий

3) появится сообщение о том, что при поиске по правовому навигатору можно задавать только одно ключевое понятие

4) система предложит выбрать, каким логическим условием следует соединить данные ключевые понятия

#### Залание # 5

Тематический рубрикатор является иерархической структурой, имеет: Выберите один из 4 вариантов ответа:

1) три уровня вложенности рубрик

2) один уровень вложенности рубрик

3) четыре уровня вложенности рубрик

4) два уровня вложенности рубрик

#### **Задание # 6**

В выпадающем списке строки поиска по правовому навигатору (История введенных значений) может хранить:

*Выберите один из 4 вариантов ответа:*

1) любое количество значений поиска

2) не более 2 последних значений поиска

3) только одно последнее значение поиска

4) не более 20 последних значений поиска

#### **Задание # 7**

Правовой навигатор - это:

*Выберите один из 4 вариантов ответа:*

1) универсальное средство интеллектуального поиска, позволяющее найти все актуальные документы информационного массива

2) универсальное средство интеллектуального поиска, позволяющее найти все документы информационного массива, включая утратившие силу акты и недействующие редакции действующих документов

3) средство интеллектуального поиска, позволяющее найти информация по конкретной правовой проблеме

4) средство интеллектуального поиска, позволяющее найти только федеральные законы

#### **Задание # 8**

История поиска по правовому навигатору доступна:

*Выберите один из 4 вариантов ответа:*

1) недоступна, т.к. Истории поиска по правовому навигатору не существует

2) только в строке поиска Правового навигатора в виде выпадающего списка

3) только в истории поисков, вызываемой по кнопке

**VL История поисков** 

4) в Истории поисков, вызываемой по кнопке **в история поисков**, и строке поиска Правового навигатора в виде выпадающего списка

#### **Задание # 9**

При использовании Правового навигатора можно отметить для поиска следующее количество ключевых понятий:

*Выберите один из 4 вариантов ответа:*

- 1) столько, сколько выделено в правом столбце как удовлетворяющие запросу
- 2) любое количество
- 3) не более двух
- 4) одно

#### **Задание # 10**

В поле Тематика применяются следующие логические условия:

*Выберите один из 4 вариантов ответа:*

1) И, ИЛИ, РЯДОМ, КРОМЕ 2) И, ИЛИ, РЯДОМ

3) ИЛИ, РЯДОМ, КРОМЕ 4) И, ИЛИ, КРОМЕ

#### <span id="page-41-0"></span>**Тема 2.5. Изучение документа. Сохранение результатов поиска документов.**

**Форма контроля**: *\_\_\_\_\_\_\_\_\_\_\_тестирование (программированное )\_\_\_\_\_\_\_\_\_\_\_\_\_\_\_\_\_\_*

#### **Условия выполнения задания:**

Место выполнения задания*: компьютерный класс*

Максимальное время выполнения задания: *15 мин.*

#### Текст задания: задания контрольной работы

Программа тестирования работает в свободном режиме, где тестируемый может отвечать на вопросы в любой последовательности, переходить (возвращаться) к любому вопросу самостоятельно. Все вопросы теста и варианты ответов выводятся в случайном порядке. В тесте предусмотрены следующие типы заданий: одиночный выбор, множественный выбор, установление последовательности, установление соответствия.

В тесте 10 вопросов. За каждый правильный ответ начисляется 1 балл.

### Задание #1

Находясь в списке документов, открыть текст документа можно:

Выберите один из 4 вариантов ответа:

1) через пункт меню "Файл - Макет страницы..."

2) дважды щелкнув мышью по названию документа в списке документов или с помощью клавиши "Enter"

3) только с помощью клавиши "Enter"

4) нажатием кнопки и пиктографического меню

#### Задание #2

Чтобы переместиться в списке локументов в конец этого списка, слелует: Выберите один из 4 вариантов ответа:

1) только один раз нажать клавишу "PageDown"

2) нажать одновременно клавиши "Ctrl" и "Стрелка вниз"

3) нажать одновременно клавиши "Ctrl" и "PageDown"

4) один раз нажать клавишу "End"

# Задание #3

При печати из текста документа:

Выберите один из 4 вариантов ответа:

1) если ни одна строка текста не отмечена, то ничего распечатано не будет

2) если ни одна строка текста не отмечена, то будет распечатан весь текст

3) если отмечено несколько фрагментов текста, то будет распечатан только первый фрагмент

4) нельзя отметить для печати сразу несколько фрагментов

#### Задание #4

При использовании имен закладок в системе Консультант Плюс имеются следующие ограничения:

Выберите один из 4 вариантов ответа:

1) у поставленной закладки нельзя изменить имя

2) в одном документе нельзя иметь закладки с одинаковыми именами

3) нельзя задать произвольное имя закладки

4) ограничение на количество символов в имени

#### Задание #5

Список документов, построенный по запросу с использованием Быстрого поиска: Выберите один из 4 вариантов ответа:

1) должен содержать документы раздела "Законодательство"

2) содержит небольшой список наиболее соответствующих запросу документов из разных разделов

3) не может содержать документы раздела "Формы документов"

4) должен содержать документы раздела "Судебная практика"

## **Задание # 6**

Поставить закладку в документ можно с помощью функциональной клавиши: *Выберите один из 4 вариантов ответа:*

1) F5 2) F3 3) F7 4) F8

#### **Задание # 7**

Находясь в списке, полученном по запросу Быстрого поиска, можно: *Выберите один из 4 вариантов ответа:*

1) поставить закладку

- 2) отсортировать документы по дате размещения в системе
- 3) удалить документы из информационного банка
- 4) построить полный список документов

## **Задание # 8**

Из папки в системе Консультант Плюс:

*Выберите один из 4 вариантов ответа:*

- 1) нельзя удалить никакие документы, можно удалить только саму папку
- 2) можно удалить любое количество документов из имеющихся

3) за одно действие можно удалить только один документ

4) можно удалить любое количество документов из имеющихся, но так, чтобы в ней остался хотя бы один документ

#### **Задание # 9**

По ссылке был осуществлен переход из текста документа 1 в текст документа 2. При

нажатии на кнопку **Назад** произойдет перехол:

#### *Выберите один из 4 вариантов ответа:*

- 1) в начало документа 2
- 2) в Карточку поиска
- 3) в список документов на название документа 1
- 4) в документ 1

#### **Задание # 10**

Если один и тот же документ дважды занести в папку, то: *Выберите один из 4 вариантов ответа:*

1) в папке этот документ будет отсутствовать

2) при попытке второй раз занести документ в папку появится сообщение о

недопустимости этой операции

3) в папке окажется два экземпляра этого документа

4) в папке окажется один экземпляр этого документа

# <span id="page-44-0"></span>**3.2 Критерии оценки**

*Описать критерии*

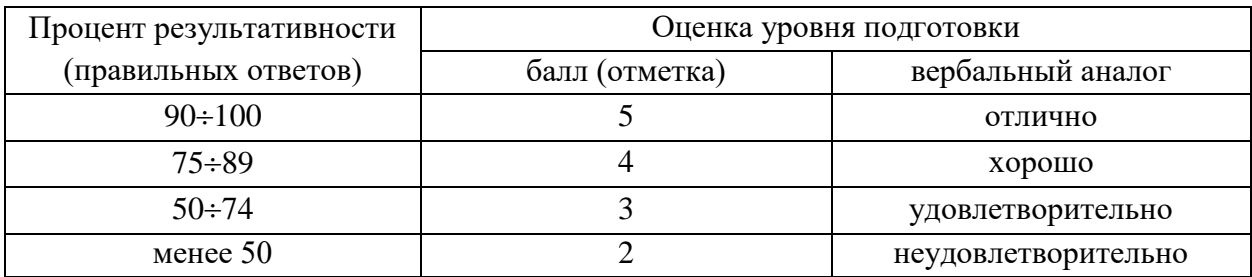

# <span id="page-45-0"></span>**3.3 Ключ к контрольно-оценочным средствам**

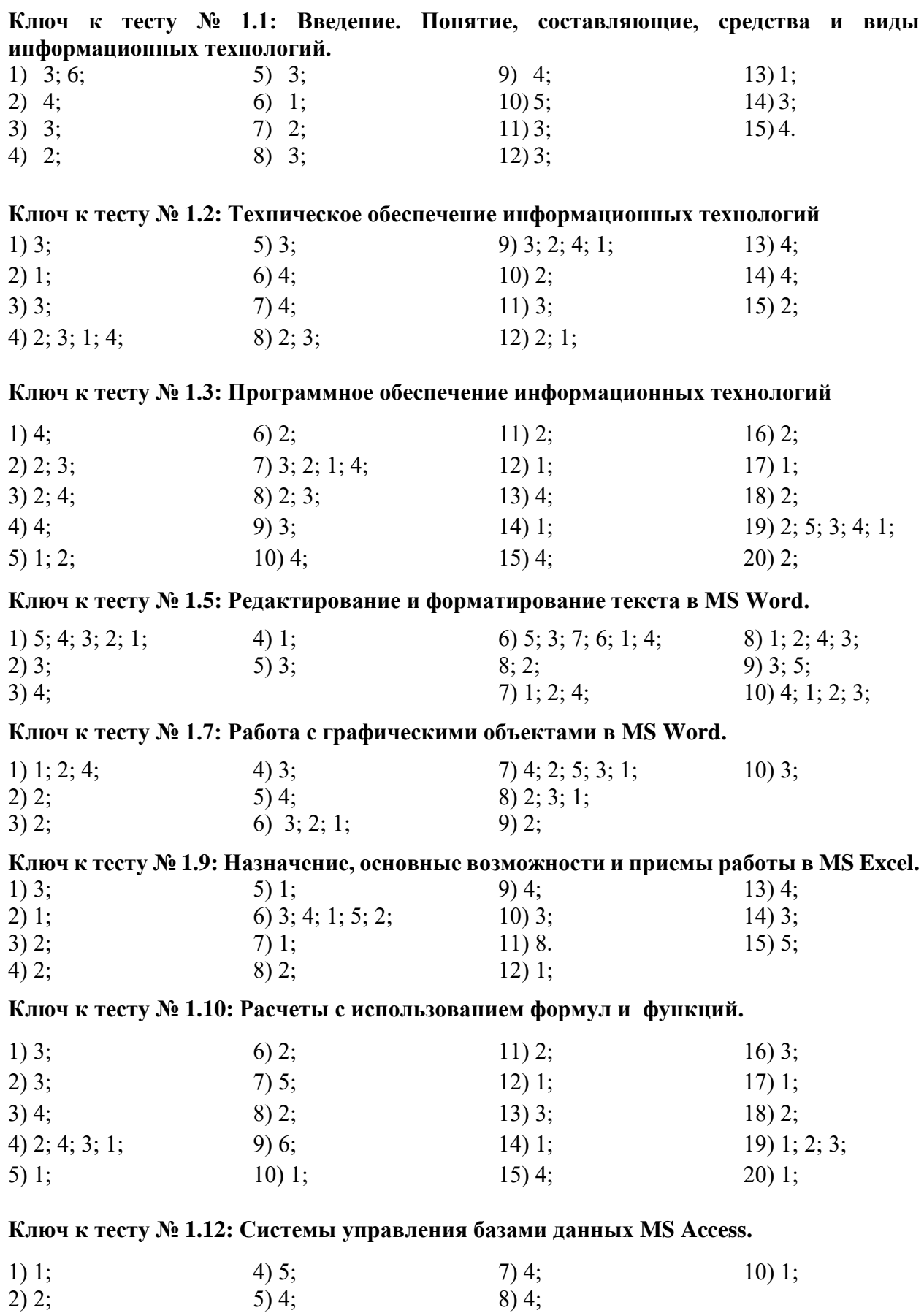

9) 4;

6) 1;

3) 1; 3; 4; 2;

**Ключ к тесту № 1.13: Организация поиска и выполнение запроса в базе данных.**

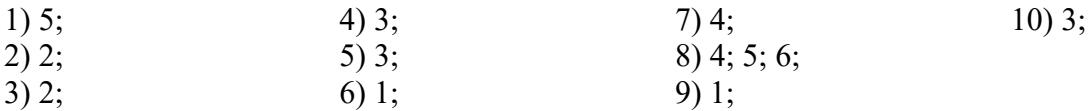

**Ключ к тесту № 1.14: Создание формы и заполнение базы данных. Создание и оформление отчета.**

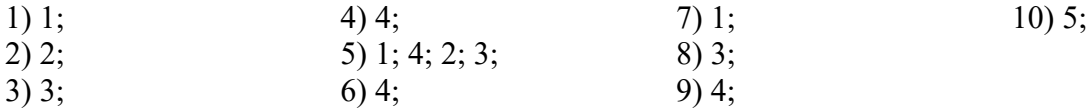

**Ключ к тесту № 1.15: Система подготовки презентации MS Power Point.**

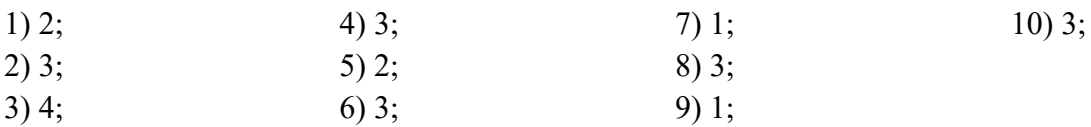

**Ключ к тесту № 2.1: Информационные технологии в правоохранительной деятельности.**

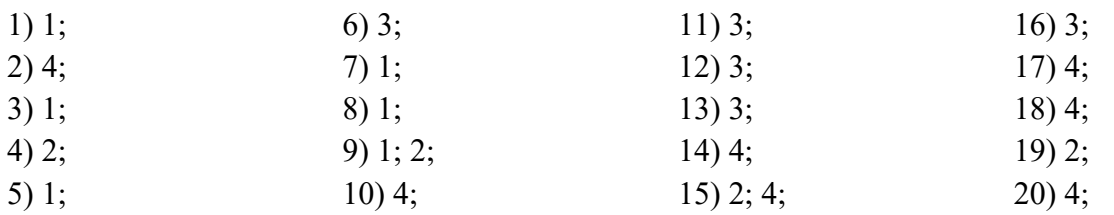

**Ключ к тесту № 2.3: Карточка поиска и ее элементы. Поиск документов по известным реквизитам.**

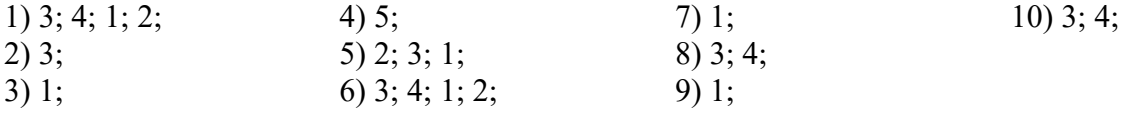

#### **Ключ к тесту № 2.4: Составление подборок документов. Правовой навигатор.**

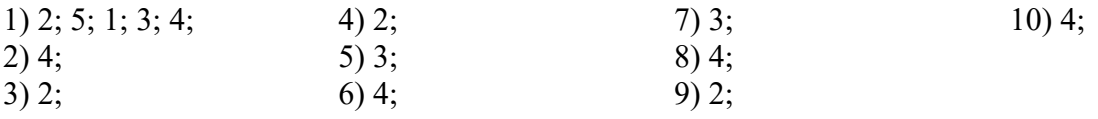

#### **Ключ к тесту № 2.5. Изучение документа. Сохранение результатов поиска документов.**

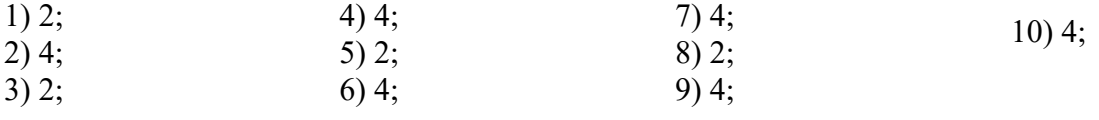

## <span id="page-47-0"></span>**4. Контрольно-оценочные средства для промежуточной аттестации по учебной дисциплине**

#### <span id="page-47-1"></span>**4.1. Общие положения**

Предметом оценки на экзамене являются умения и знания.

Контроль и оценка на экзамене осуществляются с использованием следующих форм и методов:

- тестирование;
- выполнение индивидуального практического задания.

По итогам экзамена выставляется оценка по шкале: «отлично», «хорошо», «удовлетворительно», «неудовлетворительно».

#### <span id="page-47-2"></span>**4.2. Паспорт**

#### **Назначение:**

КОС предназначен для контроля и оценки результатов освоения учебной дисциплины «Информатика и информационные технологии в профессиональной деятельности» по специальности 40.02.02 «Правоохранительная деятельность»

#### **Знать:**

 основные методы и средства поиска, систематизации, обработки, передачи и защиты компьютерной правовой информации;

 состав, функции и конкретные возможности аппаратно-программного обеспечения;

 состав, функции и конкретные возможности справочных информационноправовых и информационно-поисковых систем.

#### **Уметь:**

решать с использованием компьютерной техники различные служебные задачи;

работать в локальной и глобальной компьютерных сетях;

 предотвращать в служебной деятельности ситуации, связанные с возможностями несанкционированного доступа к информации, злоумышленной модификации информации и утраты служебной информации;

#### **Владеть**:

**ОК 6.** Осуществлять поиск и использование информации, необходимой для эффективного выполнения профессиональных задач, профессионального и личностного развития.

**ОК 7.** Использовать информационно-коммуникационные технологии в профессиональной деятельности.

**ОК 9.** Устанавливать психологический контакт с окружающими.

**ОК 10.** Адаптироваться к меняющимся условиям профессиональной деятельности.

**ПК 1.10.** Использовать в профессиональной деятельности нормативные правовые акты и документы по обеспечению режима секретности в Российской Федерации.

#### **ЭКЗАМЕНАЦИОННЫЕ ВОПРОСЫ**

#### <span id="page-48-0"></span>**по дисциплине «Информатика и информационные технологии в профессиональной деятельности»**

#### **специальности 40.02.02 «Правоохранительная деятельность»**

- 1. Понятие информационных технологий.
- 2. Составляющие информационной технологии.
- 3. Средства информационной технологии.
- 4. Виды информационных технологий.
- 5. История и принципы функционирования персонального компьютера.
- 6. Аппаратное обеспечение персонального компьютера.
- 7. Тенденции развития цифровых аппаратных средств информационных технологий.
- 8. Информационные продукты и услуги. Классификация пакетов прикладных программ.
- 9. Операционные системы: назначение, состав, классификация.
- 10. Файловые системы. Файлы и каталоги на дисках. Характеристики файлов.
- 11. Создание, копирование, перемещение, удаление и модификация файлов.
- 12. Компьютерная безопасность.
- 13. Назначение и основные возможности. Технология подготовки текстовых документов. Основные элементы экрана.
- 14. Редактирование документов: копирование и перемещение фрагментов в пределах одного документа и в другой документ и их удаление.
- 15. Выделение фрагментов текста. Шрифтовое оформление текста. Форматирование символов и абзацев, установка междустрочных интервалов.
- 16. Вставка в документ рисунков, диаграмм и таблиц, созданных в других режимах или другими программами. Редактирование, копирование и перемещение вставленных объектов.
- 17. Создание нумерованных, маркированных и многоуровневых списков. Вставка формул, сносок.
- 18. Установка параметров страниц и разбиение текста на страницы. Колонтитулы. Предварительный просмотр. Установка параметров печати. Вывод документа на печать.
- 19. Назначение, основные возможности и приемы работы в MS Excel.
- 20. Структура электронных таблиц: ячейка, строка, столбец.
- 21. Адреса ячеек. Строка меню. Панели инструментов.
- 22. Ввод данных в таблицу.
- 23. Типы и формат данных: числа, формулы, текст.
- 24. Редактирование, копирование информации.
- 25. Наглядное оформление таблицы.
- 26. Расчеты с использованием формул и стандартных функций.
- 27. Логические функции.
- 28. Относительная и абсолютная адресация.
- 29. Построение диаграмм и графиков.
- 30. Базы данных. Системы управления базами данных. Классификация СУБД. Работа с Microsoft Access.
- 31. Основные элементы базы данных. Режимы работы.
- 32. Оформление, форматирование и редактирование данных. Сортировка информации. Организация поиска и выполнение запроса в базе данных. Режимы поиска.
- 33. Формулы запроса.
- 34. Создание формы и заполнение базы данных.
- 35. Создание кнопочных форм.
- 36. Понятие и структура отчета. Создание и оформление отчета.
- 37. Вывод отчетов на печать и копирование в другие документы.
- 38. Мультимедийная презентация Microsoft Power Point. Назначение и возможности.
- 39. Создание слайда.
- 40. Оформление презентации.
- 41. Эффекты анимации.
- 42. Подготовка к показу презентации.
- 43. Вставка и воспроизведение звука, фильма.
- 44. Оперативно-справочные, оперативно-розыскные и криминалистические учеты. История развития учетов. Классификация учетов.
- 45. Автоматизированные информационно-поисковые системы.
- 46. Автоматизированные информационные дактилоскопические системы.
- 47. Автоматизированные информационные системы правоохранительных органов.
- 48. Информационные технологии следственной и экспертной деятельности.
- 49. Информационные технологии оперативно-розыскной деятельности.
- 50. Понятие компьютерных преступлений и их классификация.
- 51. Криминалистическая характеристика компьютерных преступлений.
- 52. Интерфейс программы «Фоторобот».
- 53. Инструменты для создания фоторобота.
- 54. Структура справочно-правовых систем.
- 55. Сервисные и поисковые возможности юридических пакетов.
- 56. Основные поисковые задачи, решаемые с помощью СПС Консультант Плюс.
- 57. Запуск системы. Общий вид окна поиска, его вкладки. Виды меню.
- 58. Карточка поиска и ее элементы.
- 59. Поиск документов по известным реквизитам.
- 60. Поиск информации по конкретному правовому вопросу.
- 61. С оставление подборок документов.
- 62. Правовой навигатор.
- 63. Изучение документа.
- 64. Гипертекст.
- 65. Отражение связей документа.
- 66. Сохранение результатов поиска документов.
- 67. Классификация правовых ресурсов.
- 68. Поиск правовых ресурсов.
- 69. Российские правовые ресурсы.
- 70. Правовые рассылки.

#### <span id="page-50-0"></span>**4.4. Пакет экзаменатора**

#### УСЛОВИЯ ВЫПОЛНЕНИЯ ЗАДАНИЯ:

Место выполнения задания*: компьютерный класс*

Максимальное время выполнения задания: 45 *мин.*

#### *Критерии оценок*

Критерии оценок электронного теста: Процент набранных баллов от 95% до 100% – оценка «5», от 75% до 95% – «4», от 55% до 75% – «3», менее 55% – «2».

Критерии оценок практического задания: Оценка «5» **-** ставится в том случае, если обучающийся обнаруживает верное понимание сущности рассматриваемых операций, правильно и в полном объеме выполняет задания, заданий и предлагает наиболее рациональное решение. Оценка «4» - задания выполнены в полном объеме, но допущены незначительные неточности. Оценка «3» - при выполнении заданий обнаруживаются неточности, выполнено правильно не менее 60% заданий, предлагаемый вариант решения не рационален. Оценка «2» - обучающийся не овладел основными умениями в соответствии с требованиями программы.

Итоговая оценка за экзамен формируется как среднеарифметическое всех трех оценок с поправкой по правилам арифметики.

#### **Электронный тест**

#### *Первая часть билета*

#### **Задание 1**

Автоматизированная информационно-справочная система, позволяющая выявить лиц, занимающихся незаконным оборотом наркотиков, их связи с событиями, друг с другом, оружием и адресатами:

*Выберите один из 4 вариантов ответа:*

1) АИСС "СВОДКА 2) АИСС "ГЕРОИН" 3) АИСС "НАРКОБИЗНЕС" 4) АИСС "СПЕЦАППАРАТ"

#### **Задание 2**

Удалить один выбранный документ из дерева-списка в СПС Консультант Плюс можно: *Выберите один из 4 вариантов ответа:*

1) документ удалить нельзя

2) с помощью клавиши "Esc"

3) через пункт меню "Правка Снять все пометки"

4) с помощью клавиши "Delete"

#### **Задание 3**

При вычислении формулы в ячейке, появилось сообщение об ошибке #####. Оно означает: *Выберите один из 4 вариантов ответа:*

1) делитель в формуле принял значение "Нуль"

2) переполнение ячейки

3) неверное значение аргумента в формуле

4) что не опознано имя, которое употреблено в формуле

#### **Задание 4**

Чтобы разбить текст на два абзаца нужно установить курсор на то место, где необходимо начать второй абзац и нажать клавишу

*Выберите один из 4 вариантов ответа:*  $1$ )  $\prod_{i=1}^{n}$ 

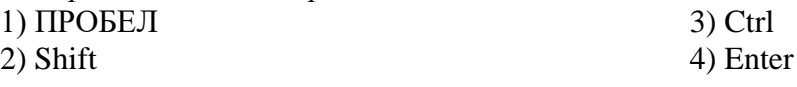

# **Задание 5**

В окне "Справка" в СПС Консультант Плюс содержится следующая информация о документе: *Выберите один из 4 вариантов ответа:*

1) объем документа в Кб и название документа

2) количество редакций документа и объем документа в Кб

3) название документа и источник публикации

4) источник публикации и количество редакций документа

# **Задание 6**

Укажите имена файлов, удовлетворяющих требованиям к заданию имени файла.

*Выберите несколько из 5 вариантов ответа:*

1) таблица.xlsx

2) ddd##.slovorus

3) lible@.bmp

4) FILE 5) дело№3.ггг

# **Задание 7**

Найти общее количество книг.

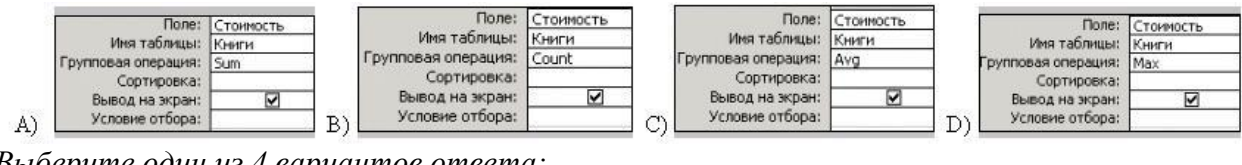

*Выберите один из 4 вариантов ответа:* 1) A) 2) C) 3) D) 4) B)

# **Задание 8**

Дерево связей в СПС Консультант Плюс структурируется по направлению на:

*Выберите один из 4 вариантов ответа:*

- 1) прямые, обратные ссылки
- 2) важнейшие, полезные, обратные ссылки
- 3) важнейшие, полезные, прочие ссылки

4) прямые, обратные, косвенные ссылки

# **Задание 9**

Одна из первых компьютерных систем построения композиционных портретов: *Выберите один из 4 вариантов ответа:*

1) "ФОТОРОБОТ"

2) "ЭЛЛИ"

3) "ПОРТРЕТ" 4) "КРИС"

# **Задание 10**

Система, предназначенная для создания текстовых документов: отчётов, обзоров, рекомендаций - обосновывающих и аналитических материалов:

*Выберите один из 4 вариантов ответа:* 1)  $\Gamma$ IIIIAD 2.

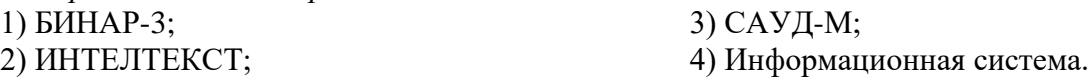

# **Задание 11**

При создании самораспаковывающегося архивного файла необходимо указать параметры архивации:

*Выберите один из 3 вариантов ответа:*

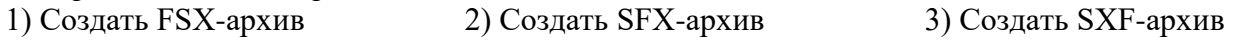

# **Задание 12**

Чтобы скопировать фрагмент текста необходимо выполнить следующую последовательность команд:

*Укажите порядок следования всех 4 вариантов ответа:*

установить курсор в место, куда следует вставить фрагмент

\_\_ выделить фрагмент

\_\_ нажать кнопку

нажать кнопку

# **Задание 13**

Комплекс технических и программных средств, предназначенный для автоматизации профессионального труда специалиста:

*Выберите один из 4 вариантов ответа:*

1) Экспертная система

2) Автоматизированное рабочее место

3) АСУ

4) Системы поддержки принятия решений

# **Задание 14**

Установите соответствие

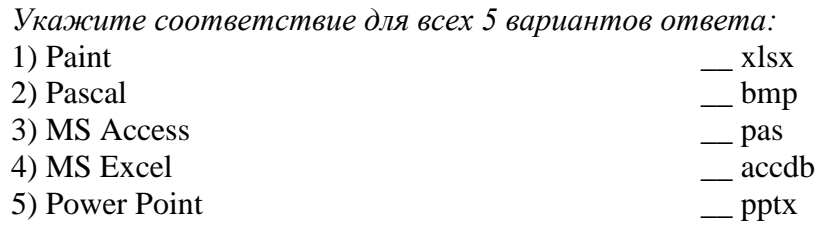

# **Задание 15**

Привести в соответствие кнопки с их назначением.

*Укажите соответствие для всех 4 вариантов ответа:*

- 1) Выравнивание по правому краю
- 2) Выравнивание по центру
- 3) Выравнивание по ширине
- 4) Выравнивание по левому краю

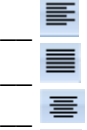

 $\overline{\phantom{a}}$ 

#### **Задание 16**

Находясь в списке документов в СПС Консультант Плюс, открыть текст документа можно: *Выберите один из 4 вариантов ответа:*

1) дважды щелкнув мышью по названию документа в списке документов или с помощью клавиши "Enter"

2) через пункт меню "Файл - Макет страницы…"

3) нажатием кнопки пиктографического меню

4) только с помощью клавиши "Enter"

# **Задание 17**

Фрагмент текста документа в СПС Консультант Плюс можно выделить любым из следующих способов:

*Выберите один из 4 вариантов ответа:*

1) клавишей "Enter" или клавишей "Esc"

2) комбинацией клавиш "Ctrl" + "Стрелка вверх" или клавишей "Enter"

3) перемещением курсора по тексту при нажатой правой кнопке мыши или комбинацией клавиш "Ctrl" + "Стрелка вниз"

4) клавишей "Insert" или перемещением курсора по тексту при нажатой левой кнопке мыши

# Залание 8

Столбен в таблине базы данных:

Выберите один из 4 вариантов ответа:

- 1) запись
- 2) характеристика
- $3)$  поле
- 4) объект

# Задание 19

Информационные технологии, применяемые при ведении дактилоскопических автоматизированных учетов в целях осуществления оперативной проверки следов пальцев рук, изымаемых с места происшествия, по массивам дактилокарт ранее осужденных или определенного круга подозреваемых лиц

Выберите один из 4 вариантов ответа:

- 1) Дактилоследотеки 3) Пулегильзотеки
- 2) Дактилотеки

4) Следотеки

# Задание 20

Какой тип диаграммы представлен на Рис.1? Изображение:

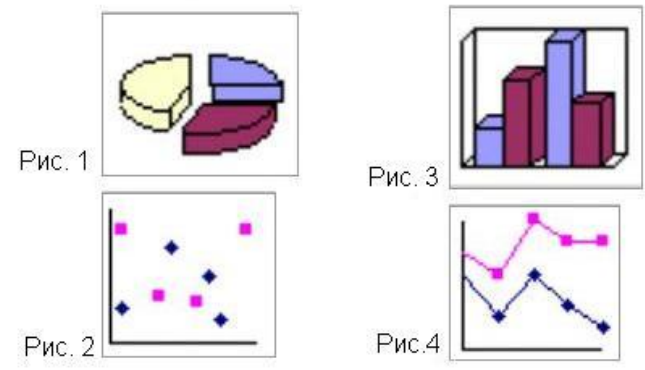

Выберите один из 4 вариантов ответа:

1) график

- 3) круговая
- 2) точечная 4) гистограмма

# Задание 21

Если какое-то поле Карточки поиска в СПС Консультант Плюс не заполнено, то при выполнении запроса:

Выберите один из 4 вариантов ответа:

1) в это поле будет случайным образом внесено какое-нибудь значение из словаря данного поля

2) не будет найдено ни одного документа

3) система выдаст сообщение об ошибке

4) будет считаться, что пользователя устраивают документы с любым способом заполнения этого поля

# Залание 22

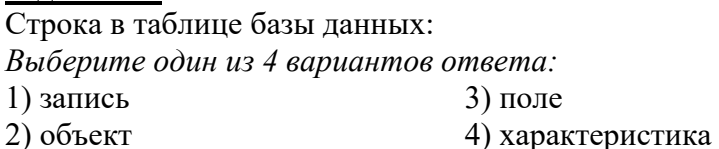

# Задание 23

Что делает презентацию привлекательной, интересной? *Выберите один из 3 вариантов ответа:* 1) анимация 2) таблица 3) графические объекты

# **Задание 24**

Привести в соответствие кнопки с их назначением *Укажите соответствие для всех 5 вариантов ответа:*

- 1)  $\equiv$
- $_{2)}$
- 
- 3)
- $4)$
- $\overline{5}$ )  $\overline{=}$
- Разбить ячейки
- \_\_ Направление текста
- \_\_ Выровнять ширину столбцов
- \_\_ Объединить ячейки
- \_\_ Выровнять высоту строк

## **Задание 25**

На правой панели окна с текстом документа в СПС Консультант Плюс обязательно присутствуют:

*Выберите один из 4 вариантов ответа:*

- 1) ссылка "Доп. информация к документу"
- 2) кнопка "Оглавление" и кнопка "Редакции"
- 3) кнопка "Редакции" и ссылка "Обзор изменений документа"
- 4) кнопка "Справка"

#### **Задание 26**

АИПС, позволяющая получить сведения об особо опасных рецидивистах: *Выберите один из 4 вариантов ответа:*

- 1) "Насилие"
- 2) "Оружие"

3) "Досье" 4) "Криминал-И"

**Задание 27**

К автоматизированным информационно-поисковым системам (АИПС) относят: *Выберите несколько из 4 вариантов ответа:*

- 1) "Иностранец"
- 2) "Сонда-Фрес" 3) "Опознание" 4) "Папилон"

# **Задание 28**

Файл, созданный в программе MS Word 2007 имеет расширение: *Выберите один из 5 вариантов ответа:*

- 1) .docx 4) .txt
- 2) .doch 5) .doc
- 3) .txtx

#### **Задание 29**

Указатель количества страниц для печати в документе в СПС Консультант Плюс находится: *Выберите один из 4 вариантов ответа:*

- 1) такой указатель не предусмотрен
- 2) непосредственно в тексте документа

3) на правой панели окна с текстом документа

4) в окне "Справка"

## **Задание 30**

При копировании формулы

*Выберите один из 4 вариантов ответа:*

- 1) ни абсолютные, ни относительные ссылки не меняются
- 2) относительные ссылки ячеек меняются, абсолютные остаются неизменными
- 3) меняются и абсолютные, и относительные ссылки
- 4) абсолютные ссылки ячеек меняются, относительные остаются неизменными

#### <span id="page-56-0"></span>**4.5 Экзаменационная ведомость**

Кунгурский колледж агротехнологий и управления

# **ЭКЗАМЕНАЦИОННАЯ ВЕДОМОСТЬ**

По дисциплине

курса группы. Специальность

Преподаватель

(фамилия, имя, отчество)

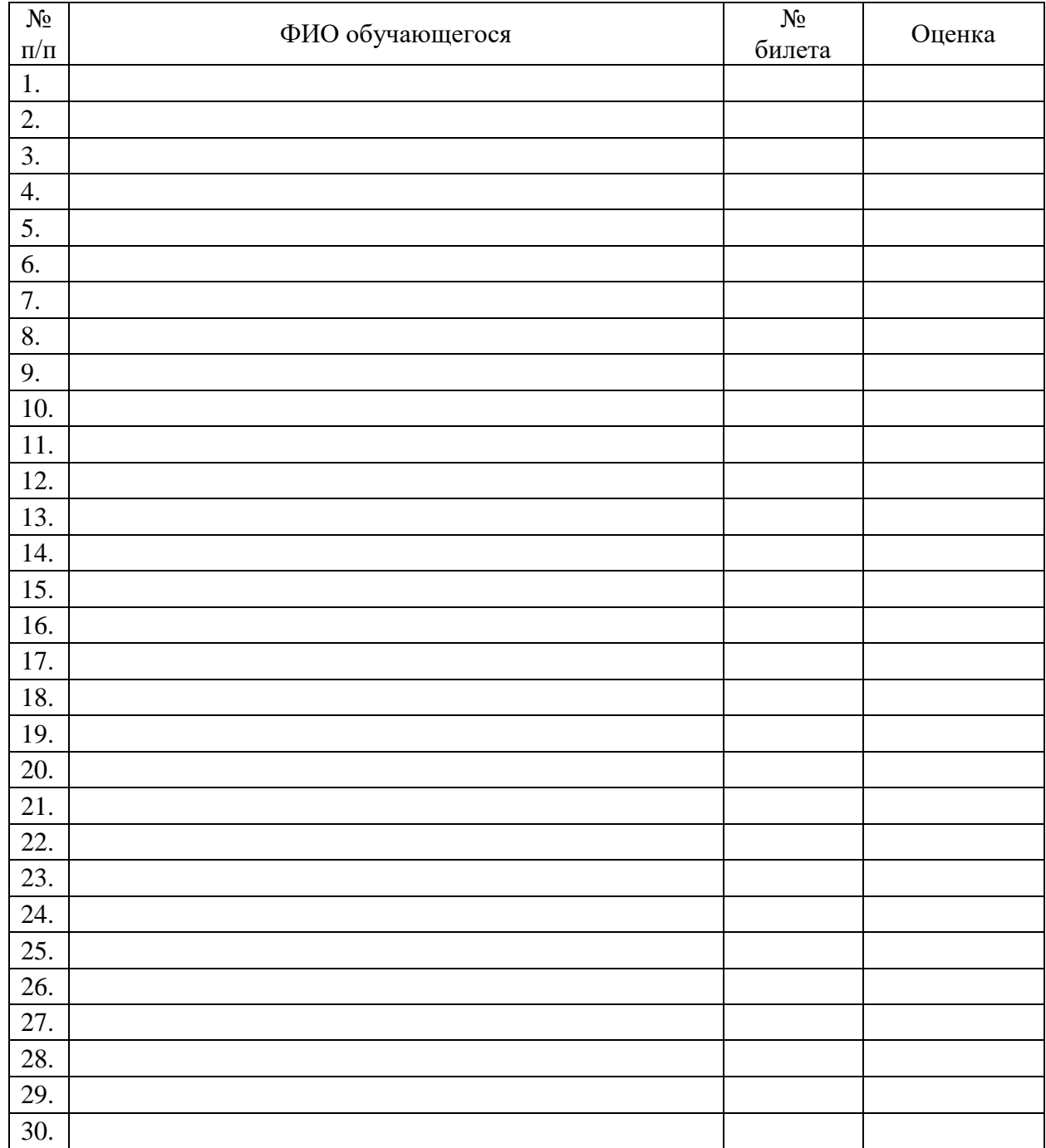

Дата Подпись

#### <span id="page-57-0"></span>4.6. Лист согласования

# Дополнения и изменения к комплекту КОС на учебный год

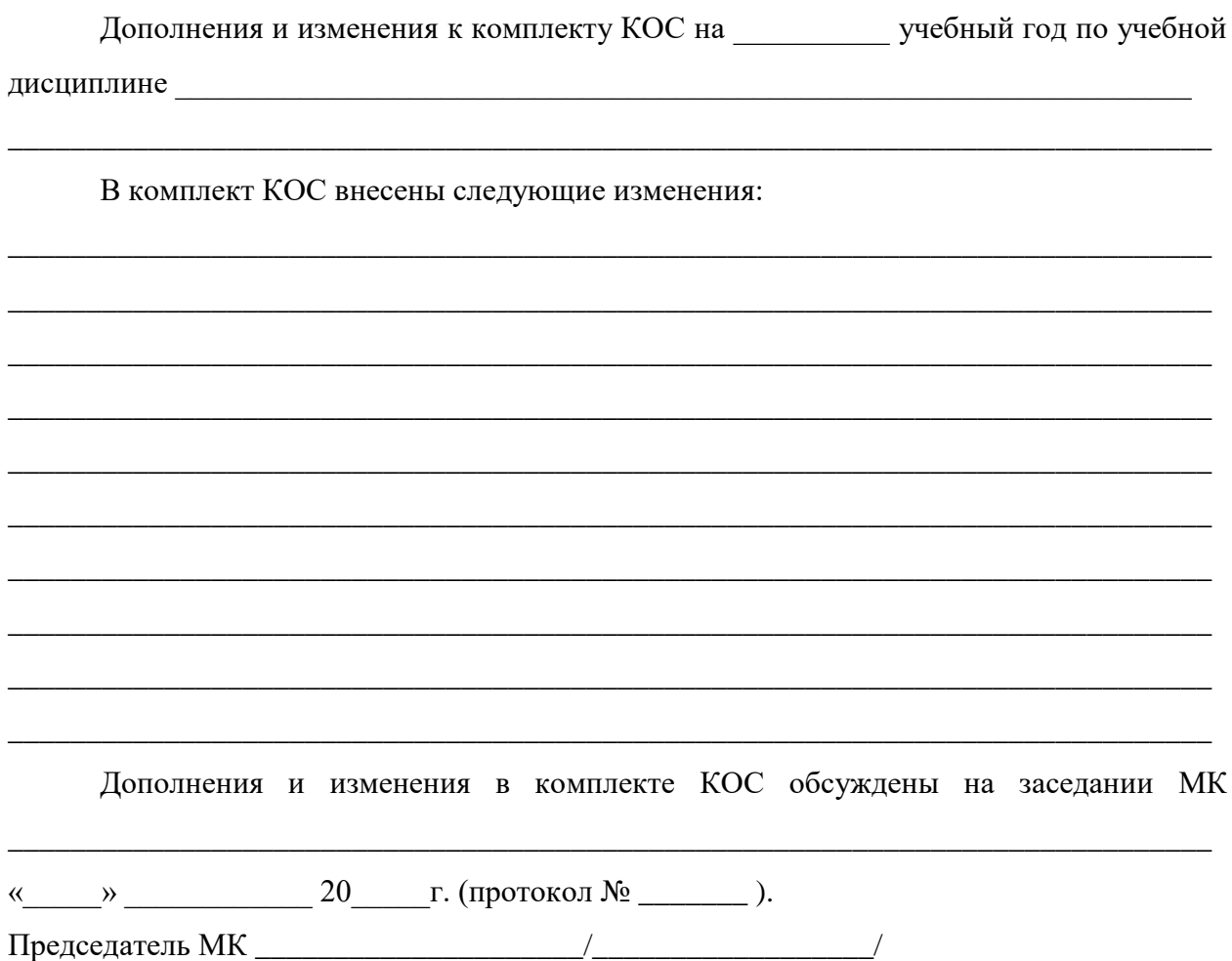

#### <span id="page-57-1"></span>4.7. Ключ к контрольно-оценочным средствам

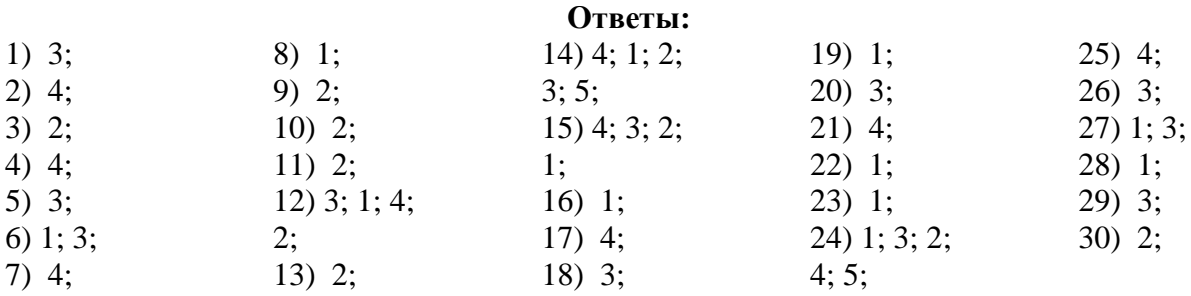

# <span id="page-58-0"></span>**4.8. Примеры оценочных средств для проведения промежуточного контроля (практическая часть)**

**Государственное бюджетное профессиональное образовательное учреждение «Кунгурский колледж агротехнологий и управления»**

Одобрено на заседании методической комиссии социльно-юридических дисциплин

Протокол №  $\qquad$  от « $\qquad$ »  $\qquad$  2023 г.

**Председатель комиссии:**

/ С.В. Каргапольцева

#### **Специальность 40.02.02 «Правоохранительная деятельность» ЕН.01 Информатика и информационные технологии в профессиональной деятельности Экзаменационный билет № 1**

**Инструкция:** билет состоит из электронного теста и двух практических заданий. На его выполнение отводится 45 минут. По 15 минут на решение теста и 30 минут на практическое задание. Учебной литературой и интернет-источниками пользоваться нельзя. Отвечать на вопросы теста можно в любой последовательности. Если не удается на какой-то вопрос ответить сразу, переходите к следующему. Если останется время, вернитесь к пропущенным вопросам. Практическое задание выполняется в электронном виде.

**Критерии оценки:** Критерии оценок электронного теста: Процент набранных баллов от 95% до 100% – оценка «5», от 75% до 95% – «4», от 55% до 75% – «3», менее 55% – «2».

Критерии оценок практического задания: Оценка «5» **-** ставится в том случае, если обучающийся обнаруживает верное понимание сущности рассматриваемых операций, правильно и в полном объеме выполняет задания, заданий и предлагает наиболее рациональное решение. Оценка «4» задания выполнены в полном объеме, но допущены незначительные неточности. Оценка «3» при выполнении заданий обнаруживаются неточности, выполнено правильно не менее 60% заданий, предлагаемый вариант решения не рационален. Оценка «2» - обучающийся не овладел основными умениями в соответствии с требованиями программы.

Итоговая оценка за экзамен формируется как среднеарифметическое всех трех оценок с поправкой по правилам арифметики.

**Вопрос 1.** Тестовое задание.

**Вопрос 2.** Скопировать в папку **C:\Student\Экзамен\_Группа\_Фамилия** файл **Диаграмма.xlsx** из папки **С:\Экзамен**.

- В файле **Диаграмма.xlsx** удалить все листы, кроме листа **Билет\_1**.
- На листе **Билет\_1** представлена таблица выручки компании с детализацией по месяцам и отделам. По исходным данным построить столбчатую диаграмму, отражающую выручку за февраль и апрель всех отделов.
- Диаграмма должна содержать название диаграммы, названия осей, подписи данных, легенду.
- Диаграмму разместить на отдельном листе **Выручка**.
- Выполнить текущее сохранение рабочей книги **Диаграмма.xlsx.**

**Вопрос 3.** Запустить программу «**Фоторобот»**. Создать фоторобот по образцу:

УТВЕРЖДАЮ: **Зам. директора** \_\_\_\_\_\_\_\_\_\_\_\_\_С.В. Зыкин

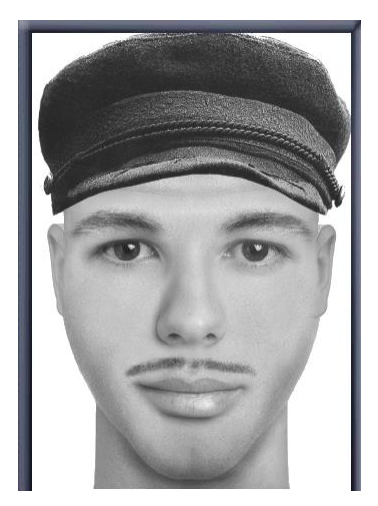

Сохранить файл в папке **C:\Student\Экзамен\_Группа\_Фамилия** под именем **фото.fac**.

#### **Государственное бюджетное профессиональное образовательное учреждение**

«Кунгурский колледж агротехнологий и управления»

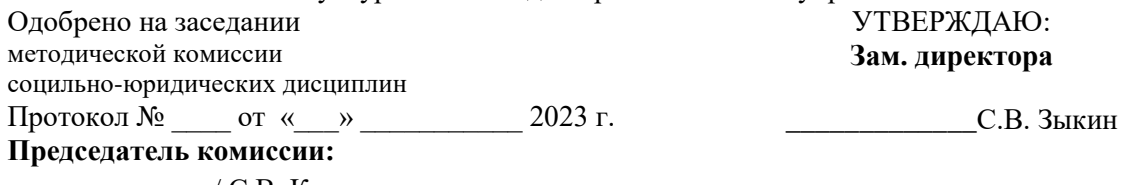

\_\_\_\_\_\_\_\_\_\_\_\_\_\_/ С.В. Каргапольцева

#### **Специальность 40.02.02 «Правоохранительная деятельность» ЕН.01 Информатика и информационные технологии в профессиональной деятельности**

#### **Экзаменационный билет № 2**

**Инструкция:** билет состоит из электронного теста и двух практических заданий. На его выполнение отводится 45 минут. По 15 минут на решение теста и 30 минут на практическое задание. Учебной литературой и интернет-источниками пользоваться нельзя. Отвечать на вопросы теста можно в любой последовательности. Если не удается на какой-то вопрос ответить сразу, переходите к следующему. Если останется время, вернитесь к пропущенным вопросам. Практическое задание выполняется в электронном виде.

**Критерии оценки:** Критерии оценок электронного теста: Процент набранных баллов от 95% до 100% – оценка «5», от 75% до 95% – «4», от 55% до 75% – «3», менее 55% – «2».

Критерии оценок практического задания: Оценка «5» **-** ставится в том случае, если обучающийся обнаруживает верное понимание сущности рассматриваемых операций, правильно и в полном объеме выполняет задания, заданий и предлагает наиболее рациональное решение. Оценка «4» задания выполнены в полном объеме, но допущены незначительные неточности. Оценка «3» при выполнении заданий обнаруживаются неточности, выполнено правильно не менее 60% заданий, предлагаемый вариант решения не рационален. Оценка «2» - обучающийся не овладел основными умениями в соответствии с требованиями программы.

Итоговая оценка за экзамен формируется как среднеарифметическое всех трех оценок с поправкой по правилам арифметики.

**Вопрос 1.** Тестовое задание.

**Вопрос 2.** В MS Word построить и оформить таблицу по образцу:

#### **Таблица 1 - Статистика дел об административных правонарушениях**

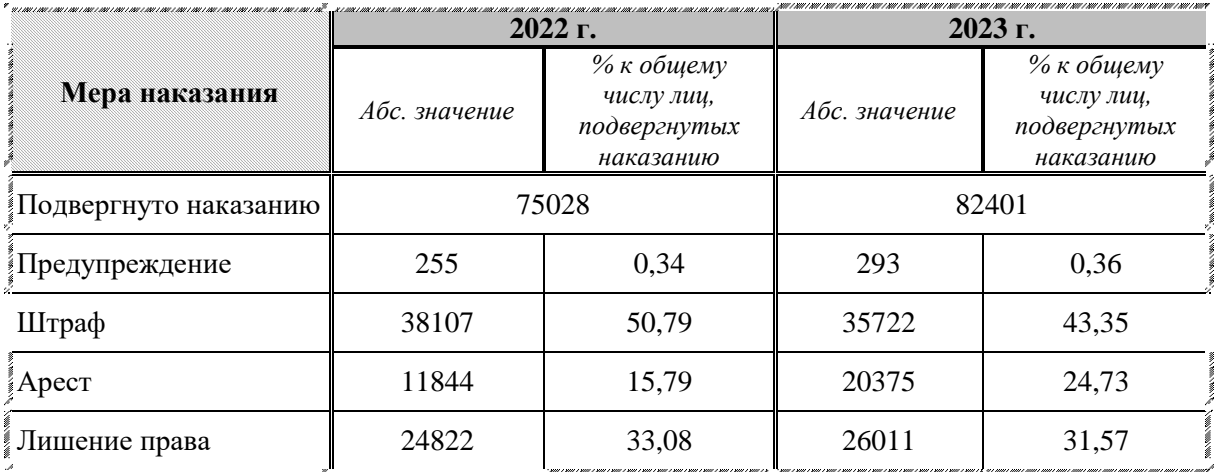

– Установить выравнивание текста в ячейках таблицы, применить заливку ячеек, установить внутренние и внешние границы, отформатировать текст таблицы.

– Установить интервал в 6 пт между таблицей и её названием.

– Сохранить документ в папке **C:\Student\Экзамен\_Группа\_Фамилия** под именем **Статистика**.**docx**.

**Вопрос 3.** Запустить СПС КонсультантПлюс.

- 1. Создать группу папок, имя которой **Экзамен\_Фамилия**. В созданной группе создать папки документов: **Задание 3**, **Задание 4**.
- 2. Создать группу закладок, имя которой **Экзамен\_Фамилия**.
- 3. Воспользуйтесь **Адресно-реквизитной информацией** о **Судебных приставах** и найдите адрес и ФИО руководителя Отдел судебных приставов по городу Кунгуру УФССП России по Пермскому краю.
	- 3.1. Документ сохранить в папке **Задание 3**.
	- 3.2. Установить закладку к найденной информации. Имя закладки: **Отдел**.
- 4. Для **Кодекса об административных правонарушениях** постройте все **Связи** и определите количество документов Верховного суда РФ из Информационного Банка Российское законодательство (ВерсияПроф), которыми **УПОМИНАЕТ** данный нормативный акт. Список документов занести в папку **Задание 4**.

#### <span id="page-61-0"></span>**4.8.1 Ключ к контрольно-оценочным средствам**

#### **Экзаменационный билет № 1**

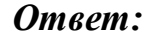

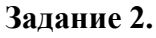

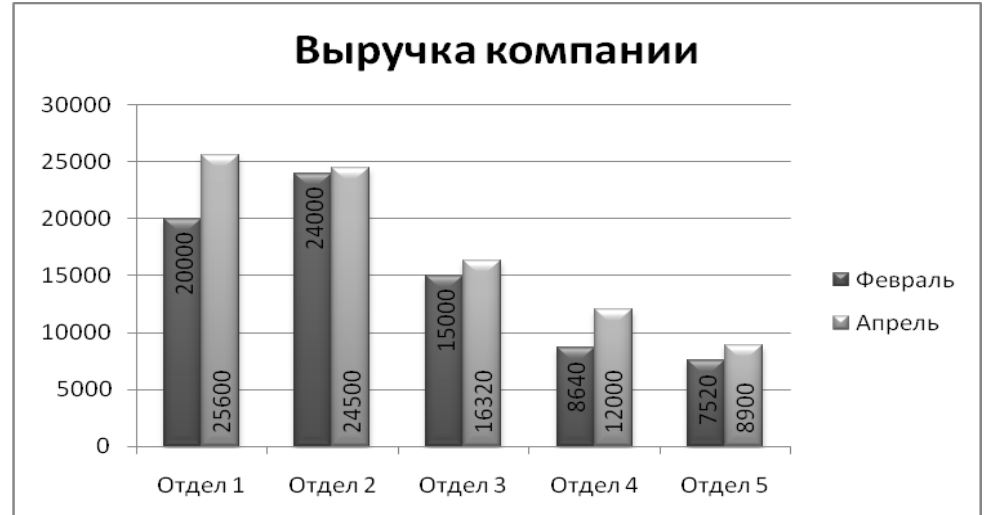

#### **Задание 3.**

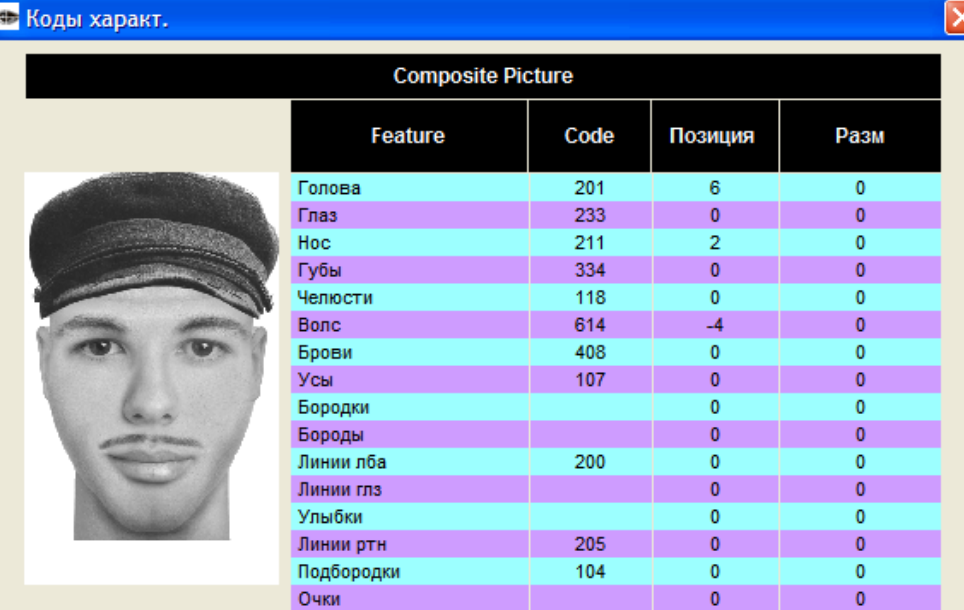

# **Экзаменационный билет № 2**

## *Ответ:* **Задание 2.**

Таблица 1 - Статистика дел об административных правонарушениях

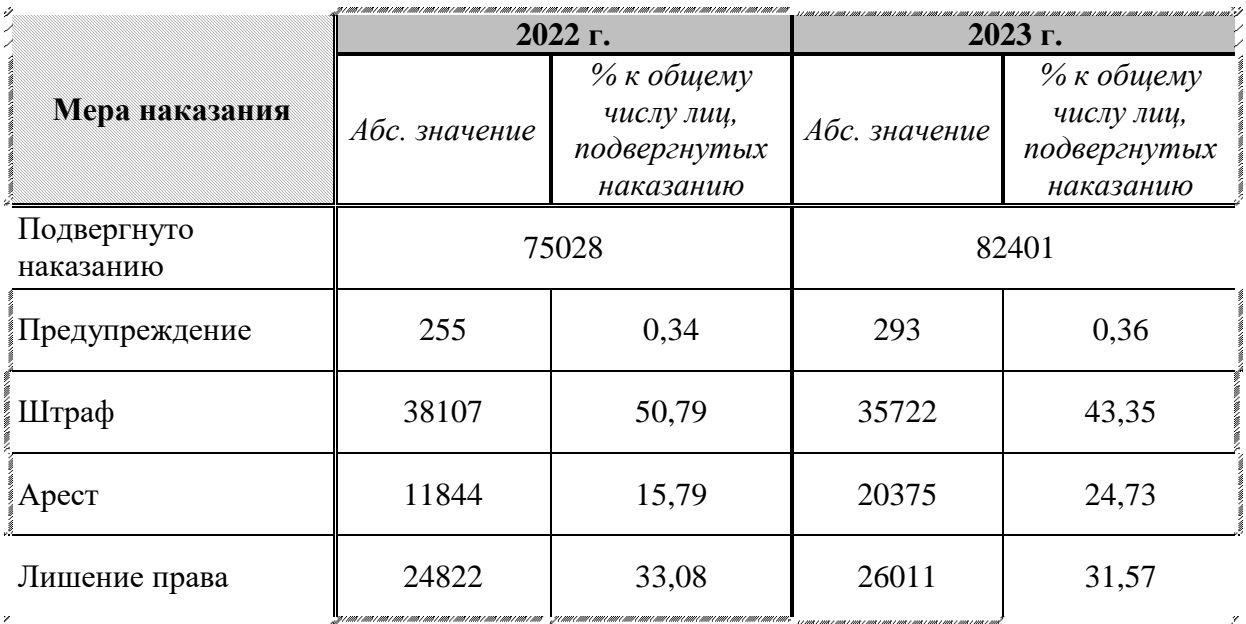

# **Задание 3.**

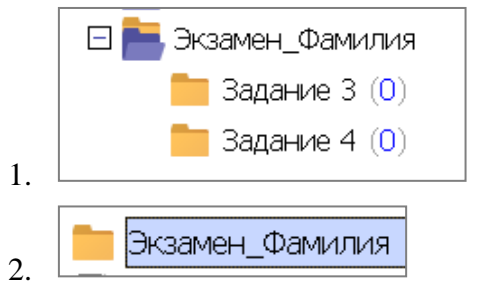

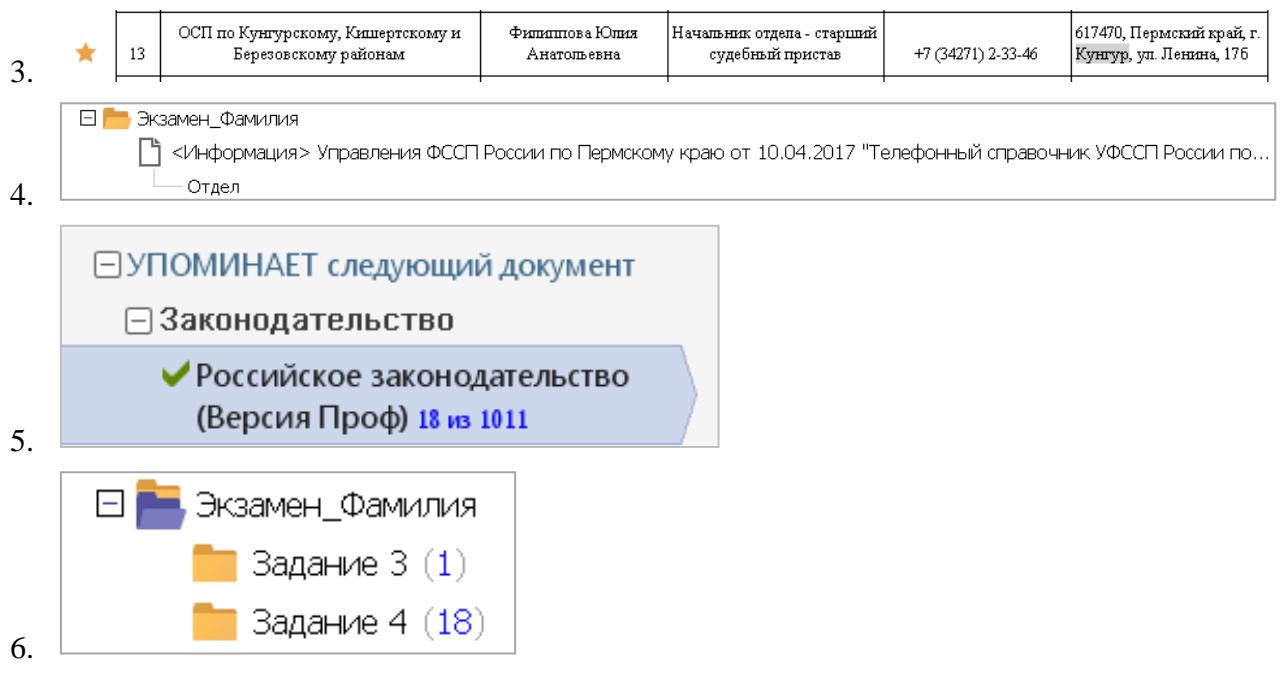

### <span id="page-63-0"></span>**4.9 Критерии оценивания**

Приведенные ниже критерии оценивания позволяют составить представление о требованиях к полноте и правильности записи ответов к тесту и практическому заданию.

#### *1 часть билета (электронный тест)*

Критерии оценок:

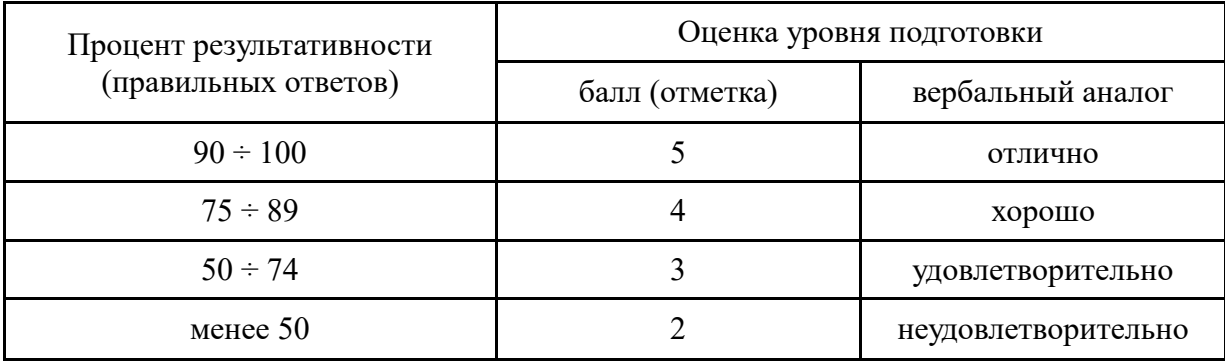

#### *2 часть билета (практическое задание)*

Критерии оценок:

- **Оценка «5» -** ставится в том случае, если обучающийся обнаруживает верное понимание сущности рассматриваемых операций, правильно и в полном объеме выполняет задания, заданий и предлагает наиболее рациональное решение.
- **Оценка «4»**  задания выполнены в полном объеме, но допущены незначительные неточности.
- **Оценка «3» -** при выполнении заданий обнаруживаются неточности, выполнено правильно не менее 60% заданий, предлагаемый вариант решения не рационален.
- **Оценка «2» -** обучающийся не овладел основными умениями в соответствии с требованиями программы.

*Итоговая оценка за экзамен формируется как среднеарифметическое трех оценок с поправкой по правилам арифметики.*